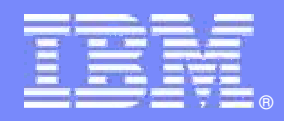

IBM Software Group

## Rational software quality for enterprise business applications for System z

**Robert Kennedy Product Managerkennedyr@us.ibm.com**

**Rational**. software

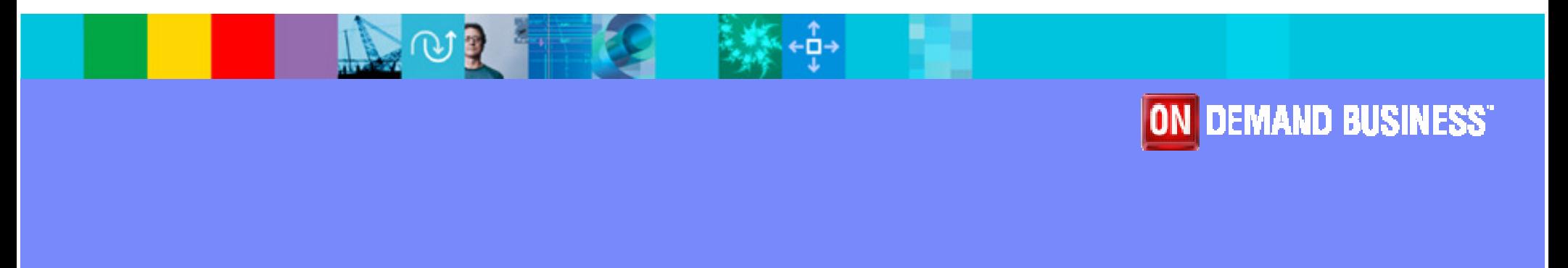

© 2008 IBM Corporation

Agenda

## **Introduction**

- **Automated Functional Testing**
- **Manual Functional Testing**
- **Automated Performance Testing**
- $\Box$ **Summary**

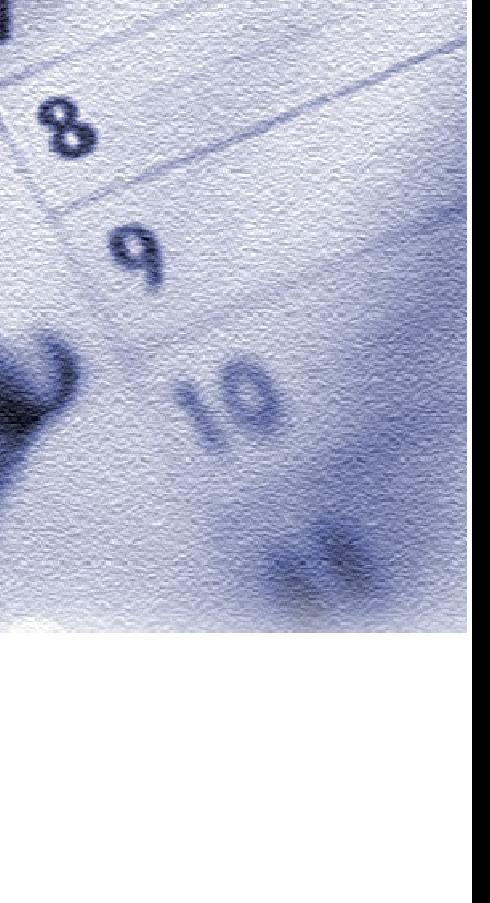

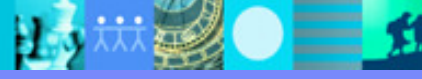

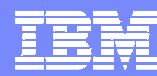

## **Introduction**

- $\blacksquare$  How can I test my enterprise applications?
	- **Some will stay terminal-based**
		- I need to test after each modification

#### **Some are migrating**

a. I need to test the new versus the old

## **I'd like to use only one set of tools to test both types of application.**

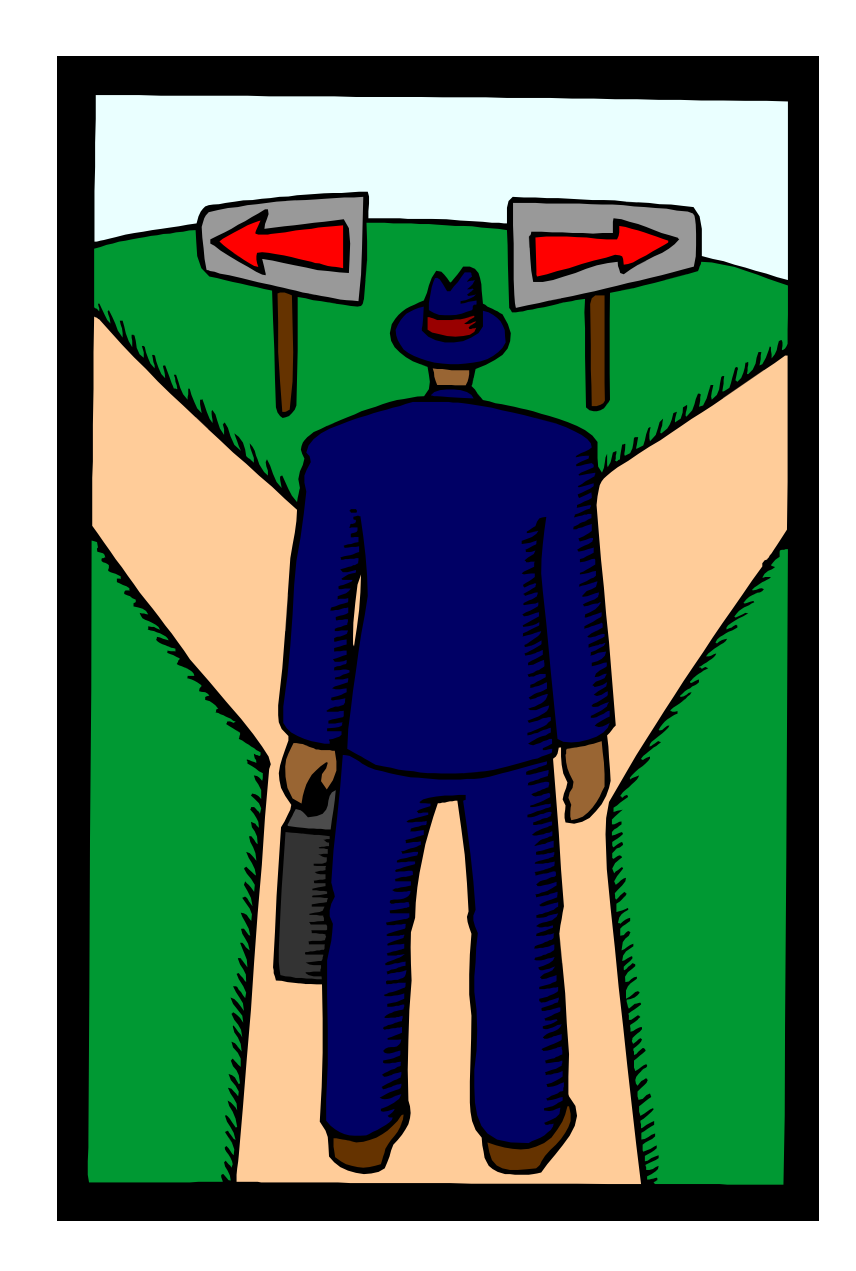

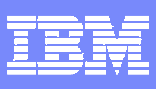

## The Tools

- $\overline{\phantom{a}}$  IBM Rational Functional Tester ("RFT")
	- Extension for Terminal-based Applications ("FTE")
- $\overline{\phantom{a}}$ IBM Rational Manual Tester ("RMT")
- $\overline{\phantom{a}}$ IBM Rational Performance Tester ("RPT")
- **IBM Workload Simulator ("WSim")**

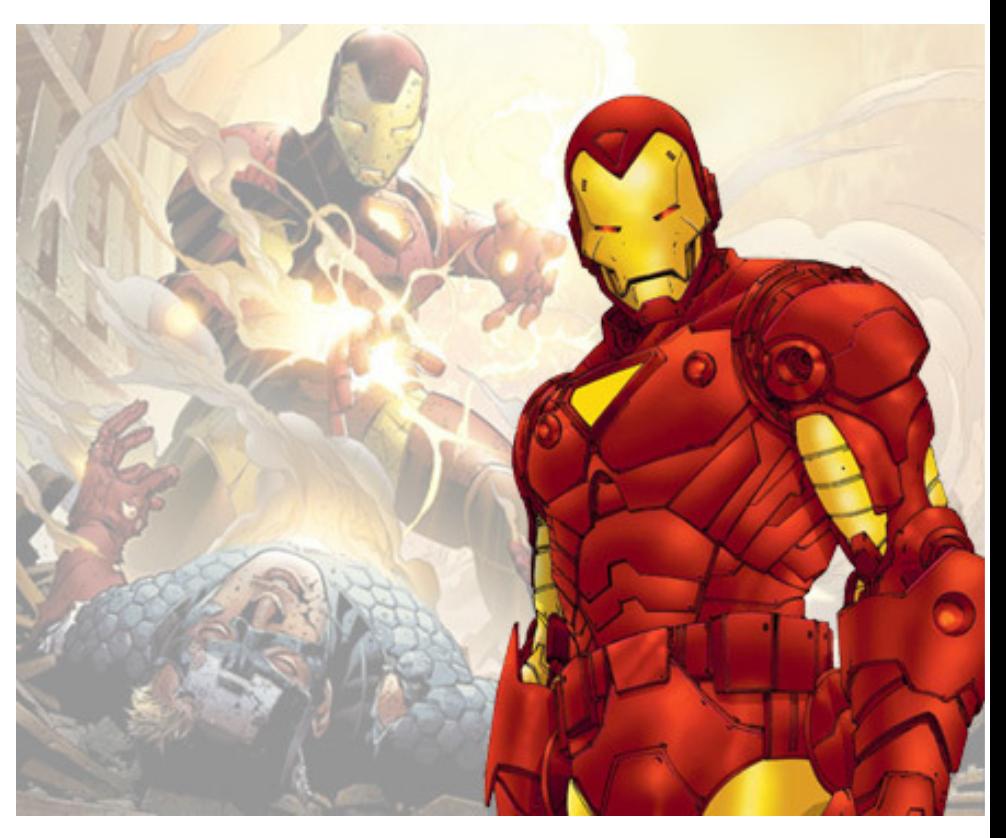

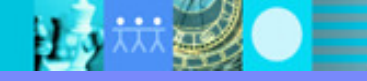

Agenda

#### $\mathcal{L}_{\mathcal{A}}$ **Introduction**

 **Automated Functional TestingWhat is it?What does IBM offer?**

- $\overline{\mathbb{R}}$ **Manual Functional Testing**
- $\overline{\mathbb{R}}$ **Automated Performance Testing**
- **Summary**

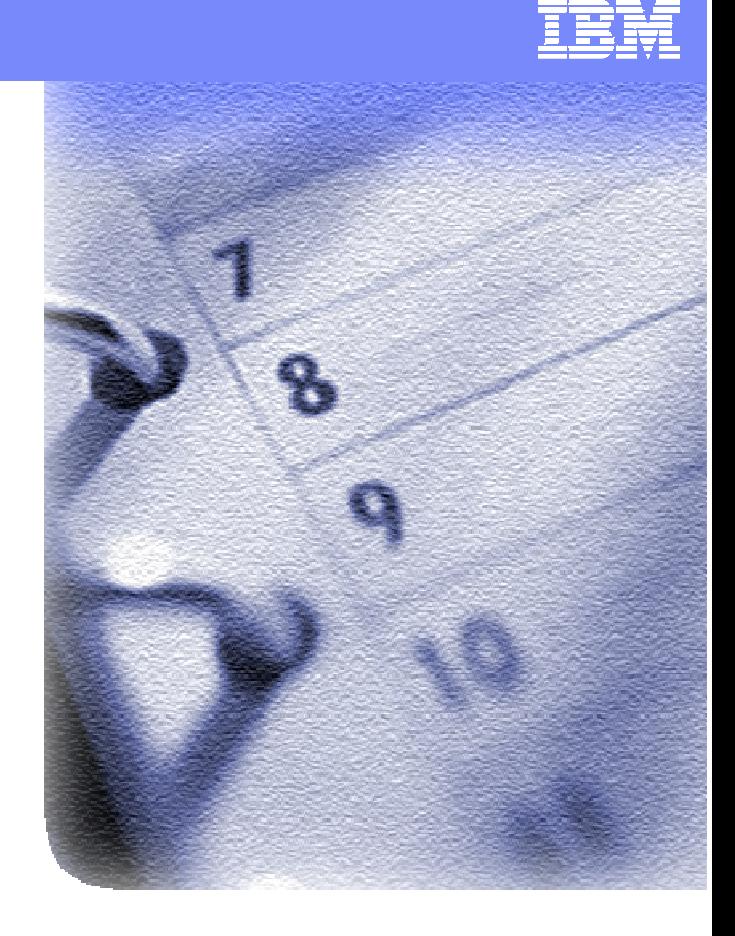

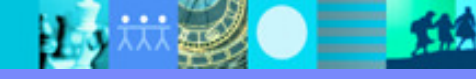

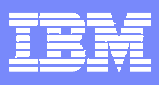

## Functional Testing

#### $\mathcal{L}_{\mathcal{A}}$ **Functional testing**

- **Testing that ignores the internal mechanism of a** system or component and focuses solely on the outputs generated in response to selected inputs and execution conditions. Synonym: black-box testing [IEEE 90].
- **Testing conducted from the users viewpoint**
- $\overline{\phantom{a}}$  In functional testing, we think of the program as acollection of functions
	- ▶ We test it in terms of its inputs and outputs.

-**Rational Functional Tester**

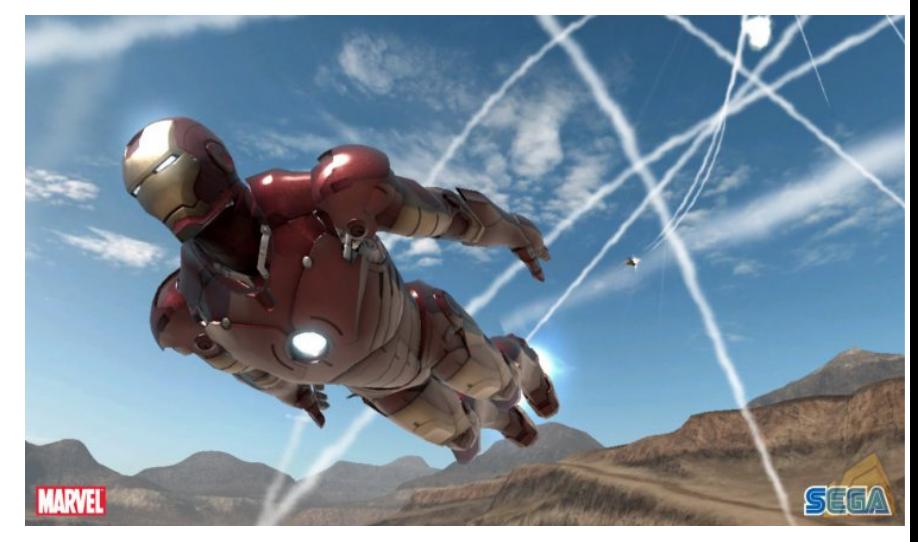

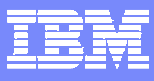

#### IBM Rational Functional Tester Extension for Terminal-based Applications

**IBM Rational Functional Tester Extension for Terminal-based Applications** lets you test your System z terminal-based applications with the same tool – IBM Rational Functional Tester –used to test your Java, .NET and Web-based client server applications.

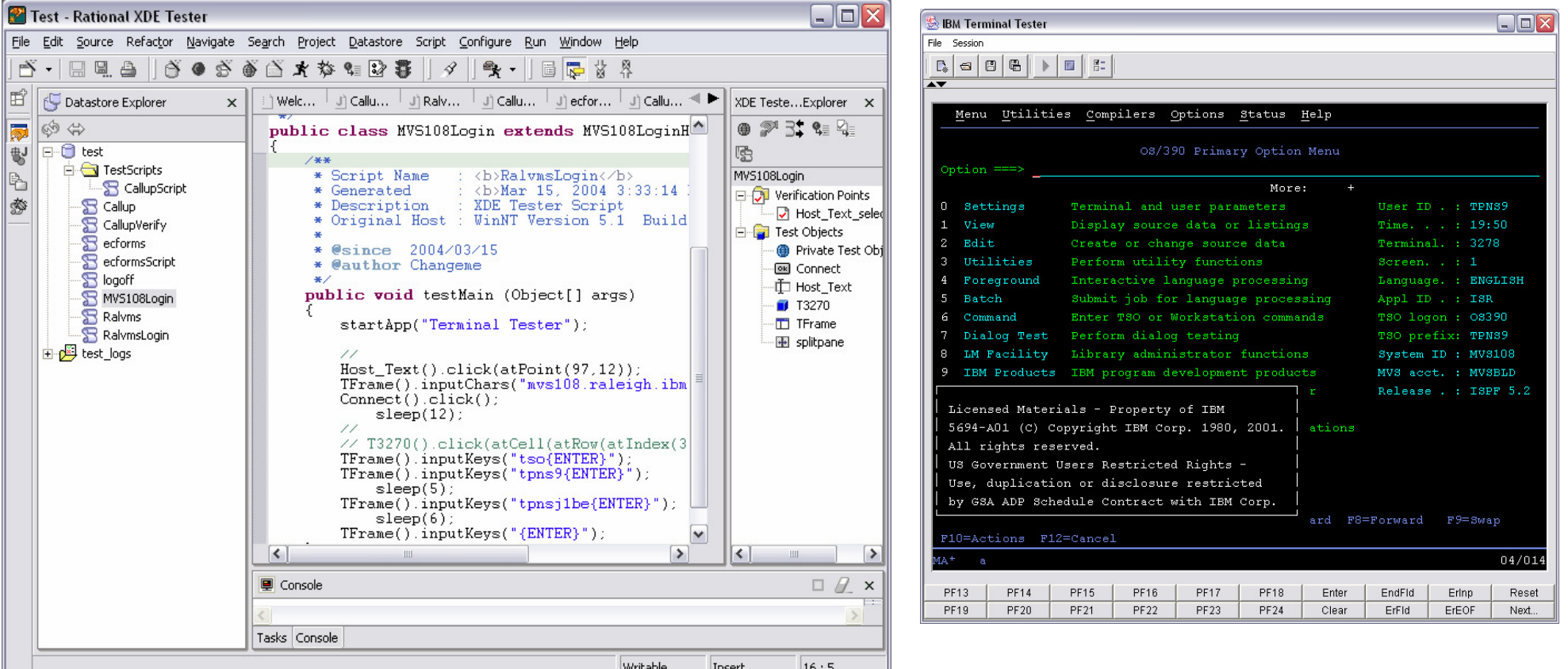

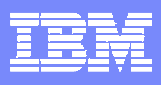

#### Functional Tester Extension for Terminal-Based ApplicationsExtend your testing reach**Browser UI**

- **Optional extension to Rational** Functional Tester supports the testing of terminal-based applications.
	- 3270 (System z™)
	- 5250 (System i™)
	- $\checkmark$  VT100 (UNIX)
- **Same tooling for automated** testing solution for legacy **and**modernized apps

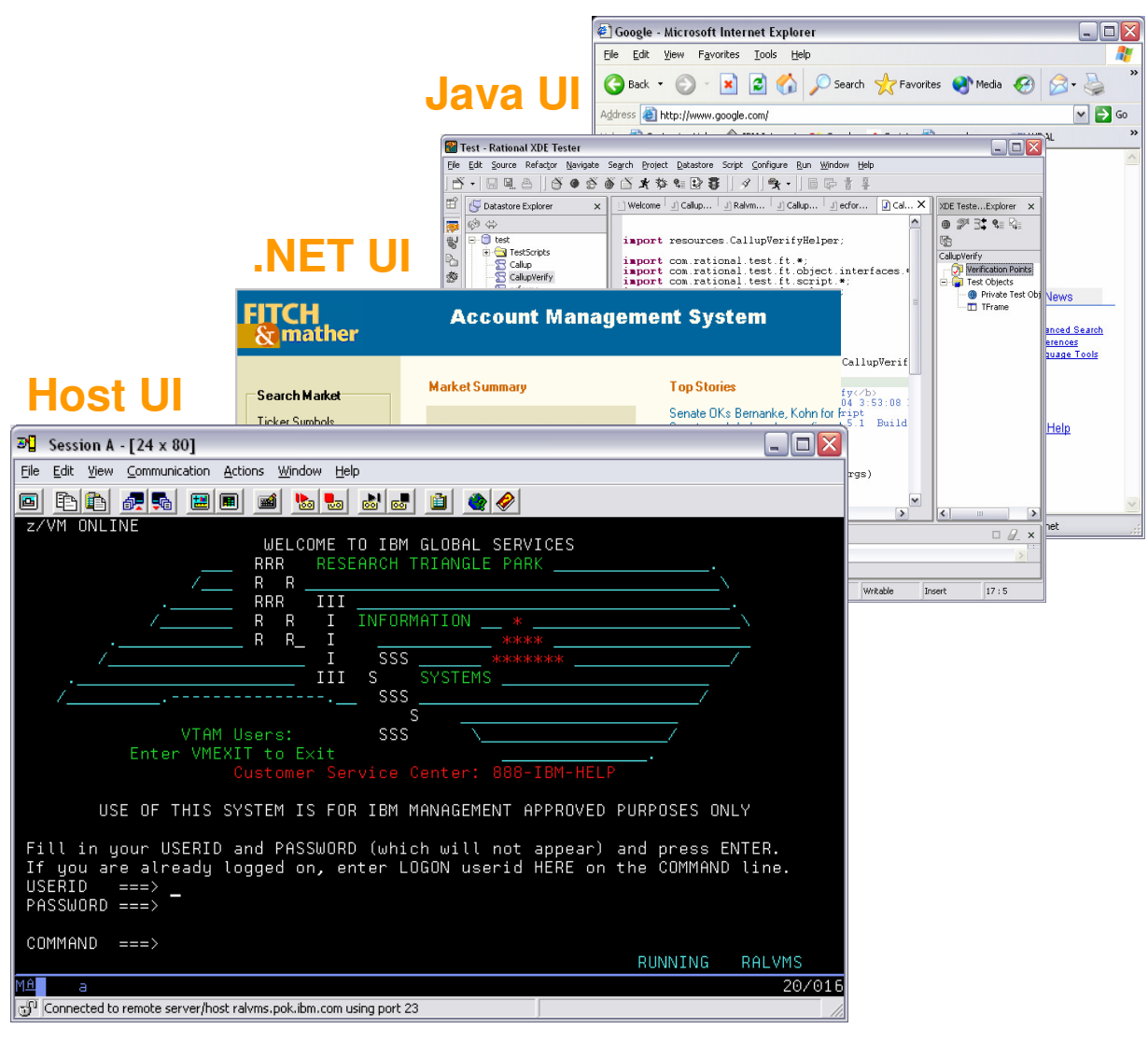

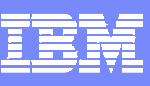

### Recording ScriptsData Driven Testing

#### ۳ **Pata Driven Testing**

- Separates test data from test script
- Enables a single script to run multiple tests by using multiple data sets

#### u, **Wizard driven process** L.

- $\blacktriangleright$  No programming involved
- Import data from external sources

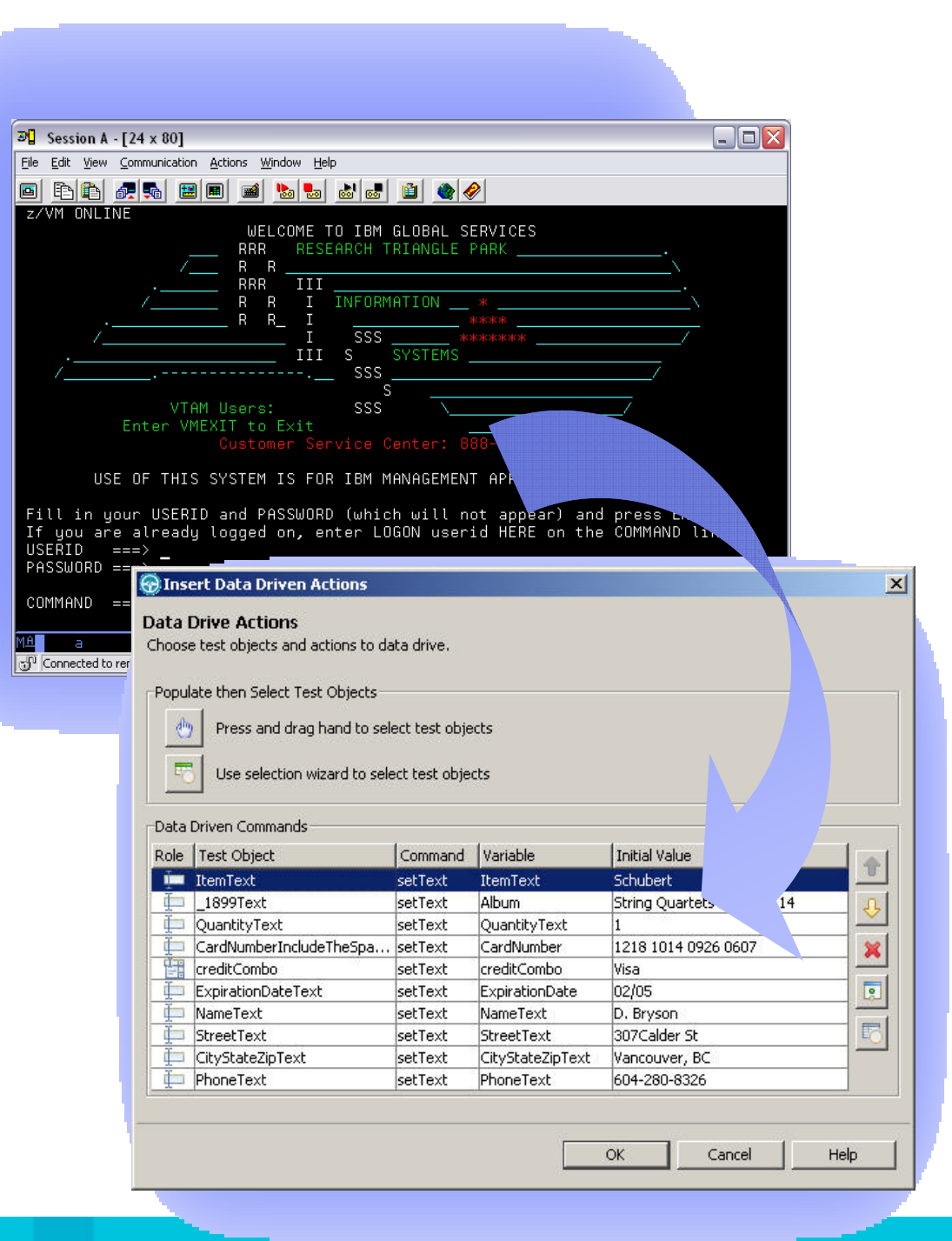

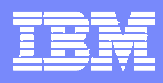

#### Investigate Your Terminal-Based ApplicationVerification Points

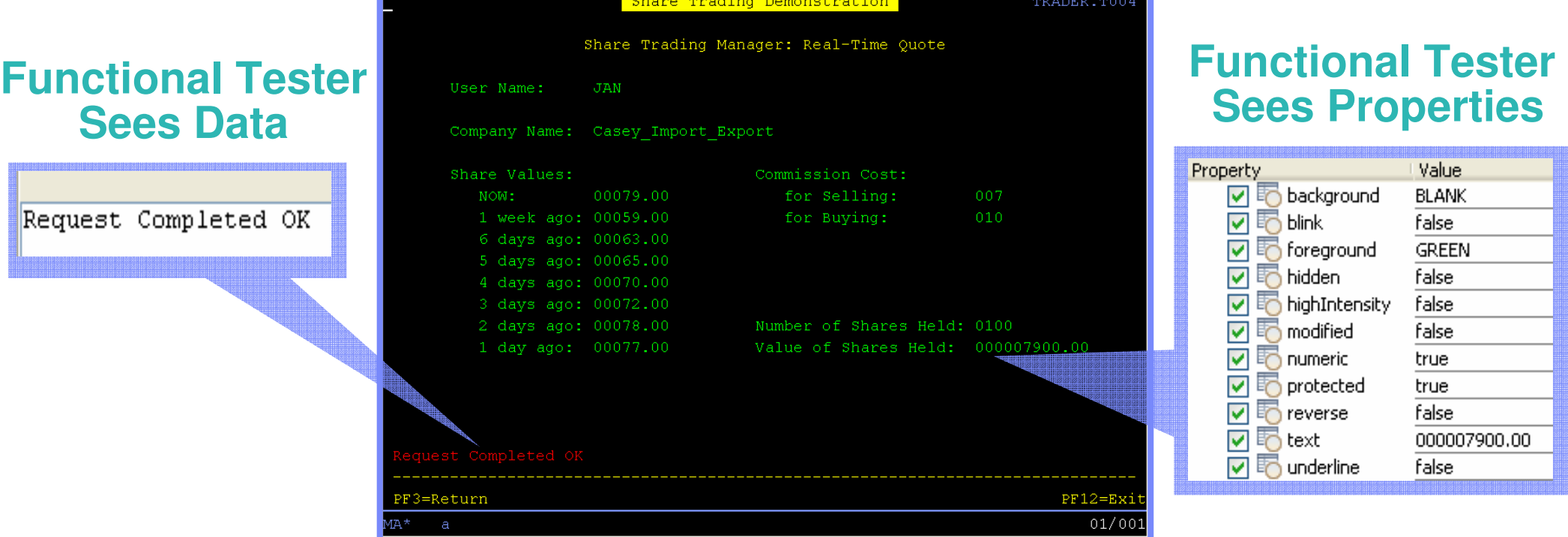

#### **You See…**

#### **Automated Validation**

- ▶ Verify any message or data on the screen
- Verify any field attribute properties including ones you can't see yourself

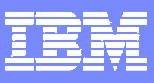

# Validating Dynamic Data Without Coding

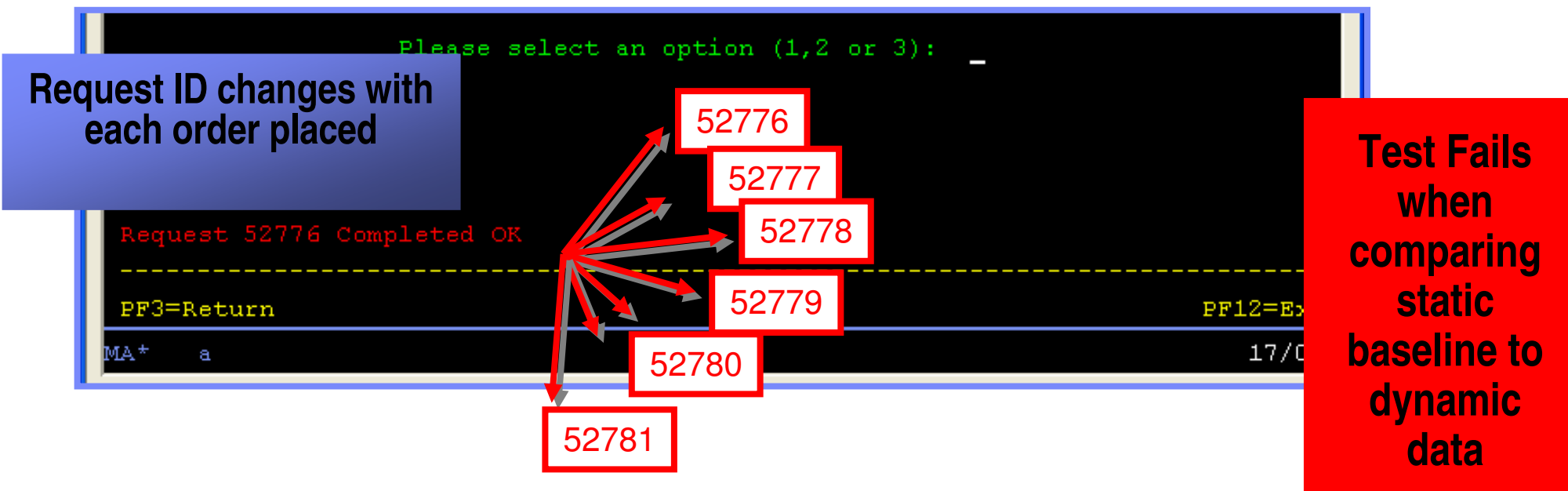

- Dynamic Data/Content Matching
	- Use pattern matching technique to verify dynamic data and create robust tests
	- ▶ E.g. Instead of validating "Order ID 230", validate "Order ID ###" or Order ID 2##, etc.
	- ▶ Build flexibility into your tests
	- Accommodate a wide variety of acceptable responses as well as restrict acceptable responses to validate the application's behavior

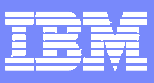

# Validating Dynamic Data Without Coding

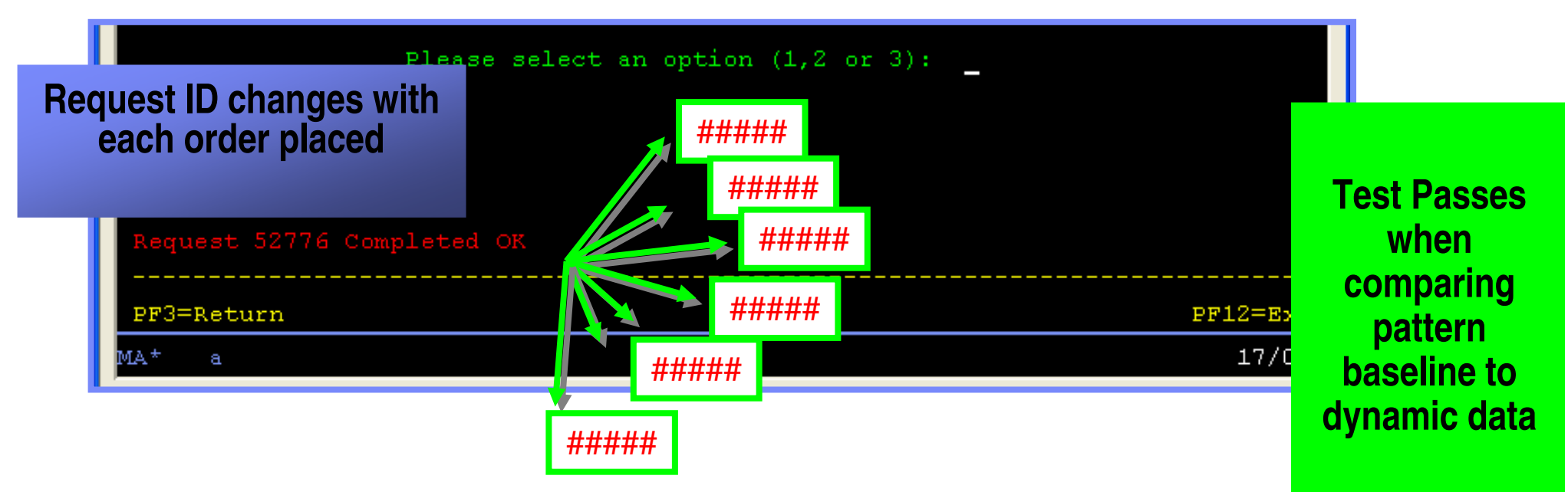

- Dynamic Data/Content Matching
	- Use pattern matching technique to verify dynamic data and create robust tests
	- ▶ E.g. Instead of validating "Order ID 230", validate "Order ID ###" or Order ID 2##, etc.
	- ▶ Build flexibility into your tests
	- Accommodate a wide variety of acceptable responses as well as restrict acceptable responses to validate the application's behavior

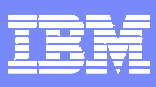

### Enhancing ScriptsPowerful, Professional Debugger

- $\Box$  Functional Tester offers two Functional Tester offers two development environments k.
	- $\blacktriangleright$  Eclipse based IBM Software Development Platform

**Visual Studio .NET** 

- H, **Both environments offering powerful** debugging features
	- $\blacktriangleright$  Code assist editors
	- $\blacktriangleright$  Step debugging
	- $\blacktriangleright$  Variable watches
	- $\blacktriangleright$  More…

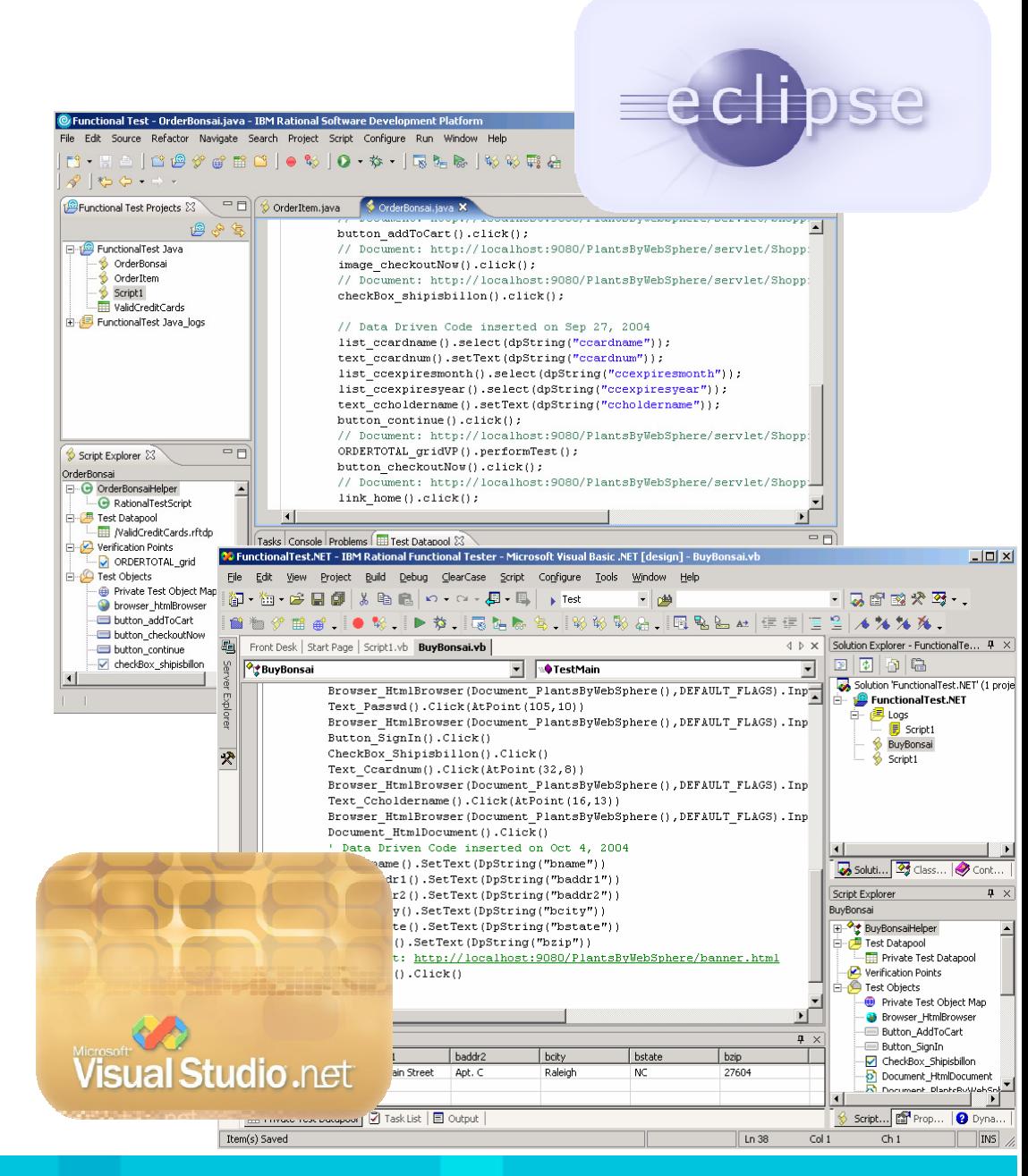

### Part of an Enterprise Quality Management System"In the shell" integration

- $\blacktriangleright$  Plan and manage all testing
- Execute functional tests
- $\blacktriangleright$  Measure your progress
- Integrate to defect management

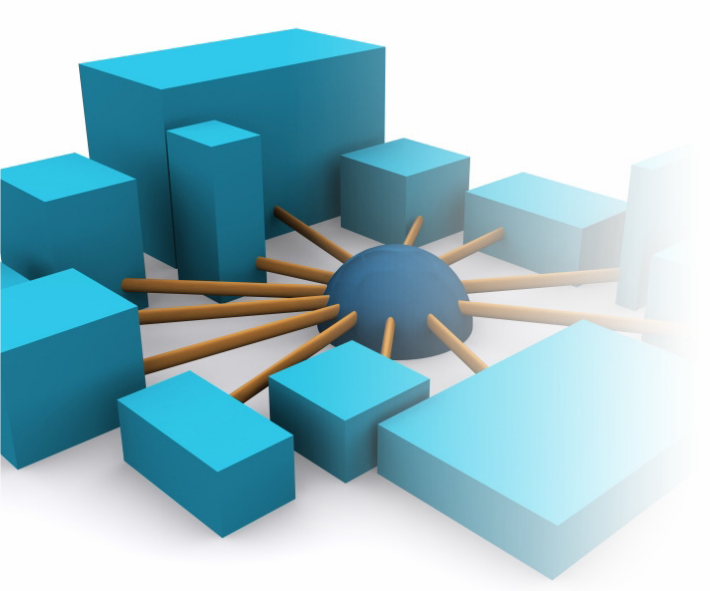

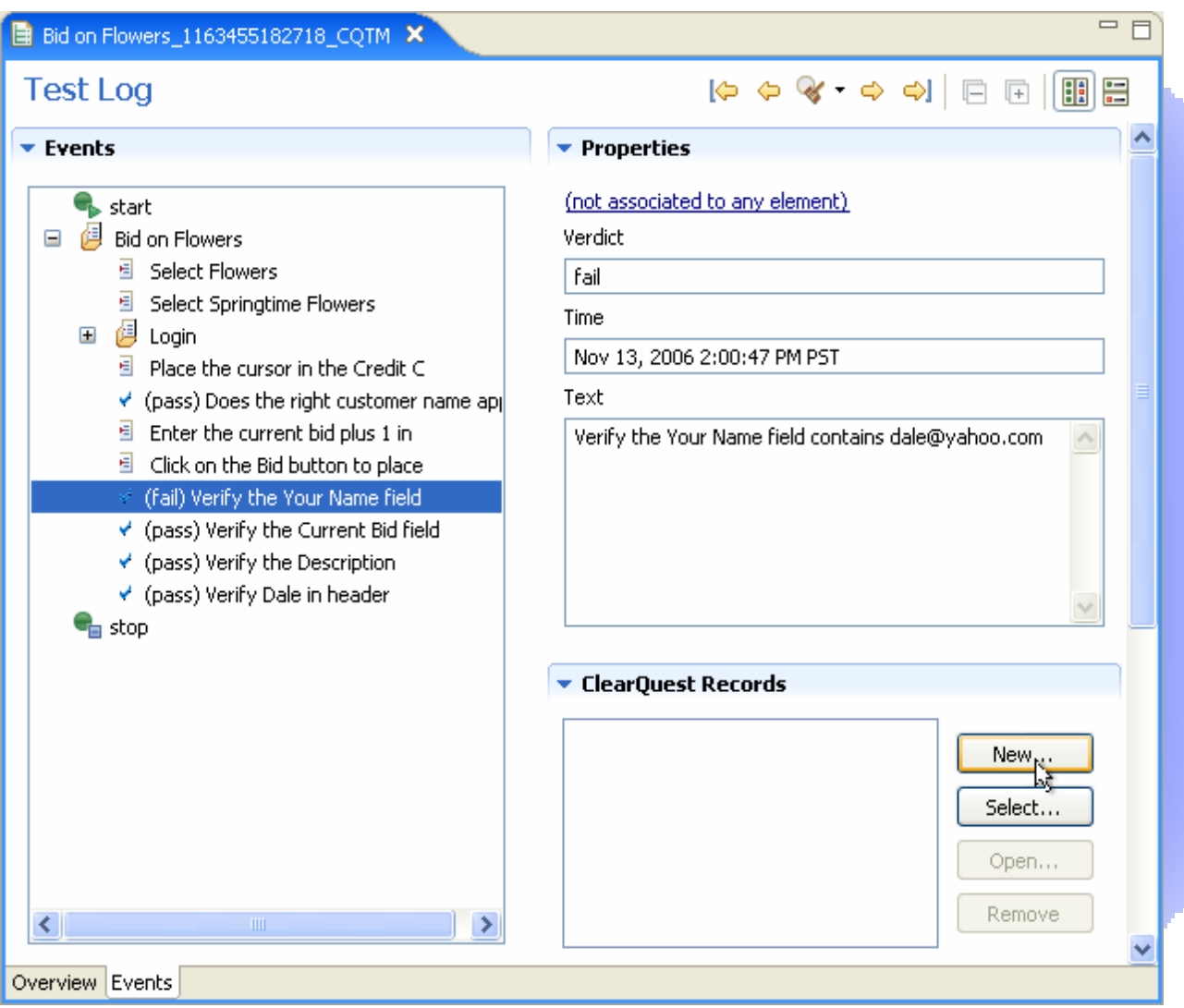

 $=$  13

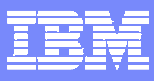

#### Rational Functional Tester Extension for Terminal-Based Applications

- $\overline{\phantom{a}}$ Windows-based
- $\mathcal{L}_{\mathcal{A}}$ Java-based terminal emulator
- $\Box$ Nothing installs on the target

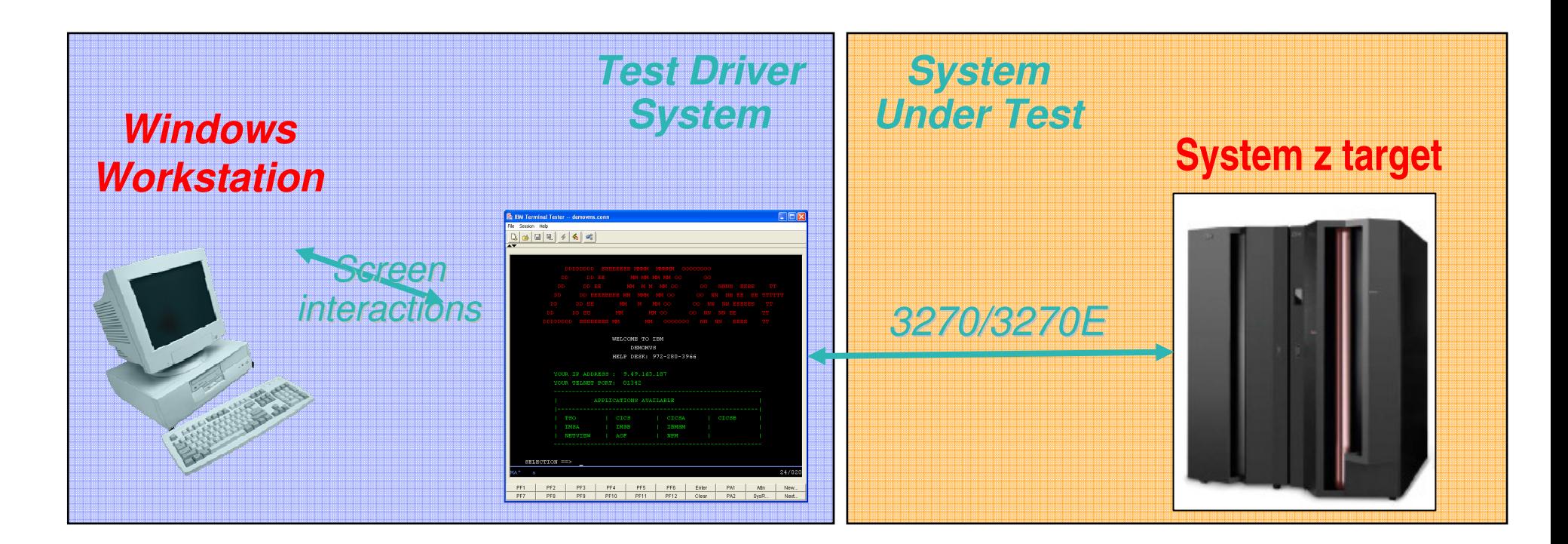

Agenda

- $\mathcal{L}_{\mathcal{A}}$ **Introduction**
- $\overline{\phantom{a}}$ **Automated Functional Testing**

**Manual Functional Testing**

**What is it?**

**What does IBM offer?**

- $\overline{\mathbb{R}}$ **Automated Performance Testing**
- **Summary**

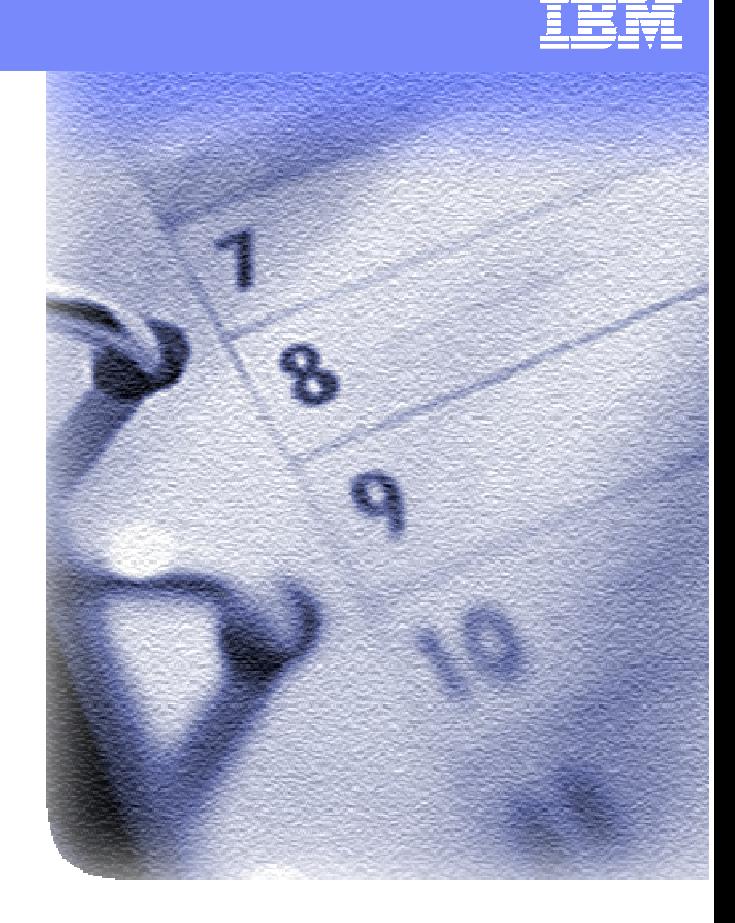

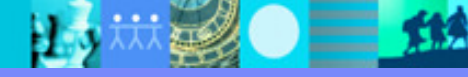

Transform Manual Testing with IBM Rational Manual TesterFrom ad-hoc testing to controlled and efficient testing

Not everything can or should be automated

- Ц, ■ Tests which will be run infrequently
- щ **Environments too difficult to automate** 
	- Graphic intensive applications
	- $\blacktriangleright$  Hardware integration or hardcopy testing
- Ц, A tool can automate parts of manual test A tool can automate parts of manual test execution
- щ **Format all manual test script components**

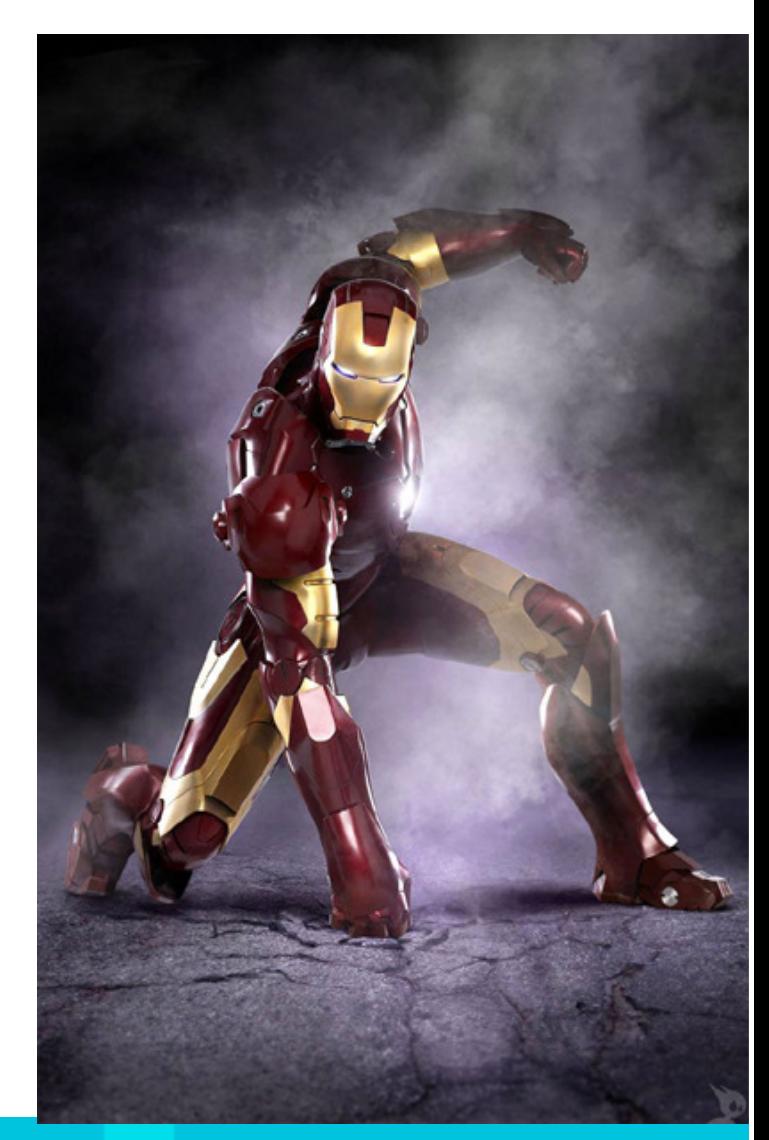

## Transform Manual Testing with IBM Rational Manual TesterFrom ad-hoc testing to controlled and efficient testing

- Ц, Support analysts, subject-matter experts and Support analysts, subject-matter experts and professional testers **Contract Contract Contract Contract Contract Contract Contract Contract Contract Contract Contract Contract Co**
- $\mathbb{Z}$ Develop detailed, easy to follow manual tests Develop detailed, easy to follow manual tests
- $\mathbb{Z}$ **Minimize test maintenance and ensure test** consistency
- Ц, **Reduce human error during data entry and Figure 1.** data verification **Contract Contract Contract Contract Contract Contract Contract Contract Contract Contract Contract Contract Co**
- щ Support diverse usage models and Support diverse usage models and processes

Analysts

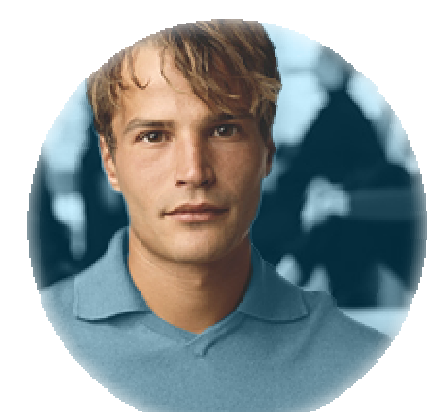

Technical & nontechnical Testers

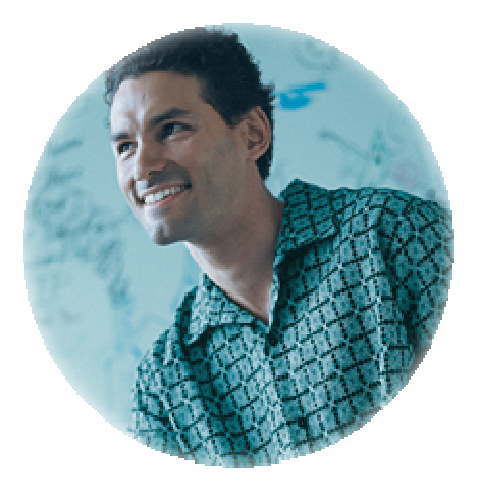

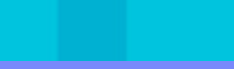

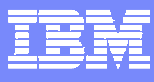

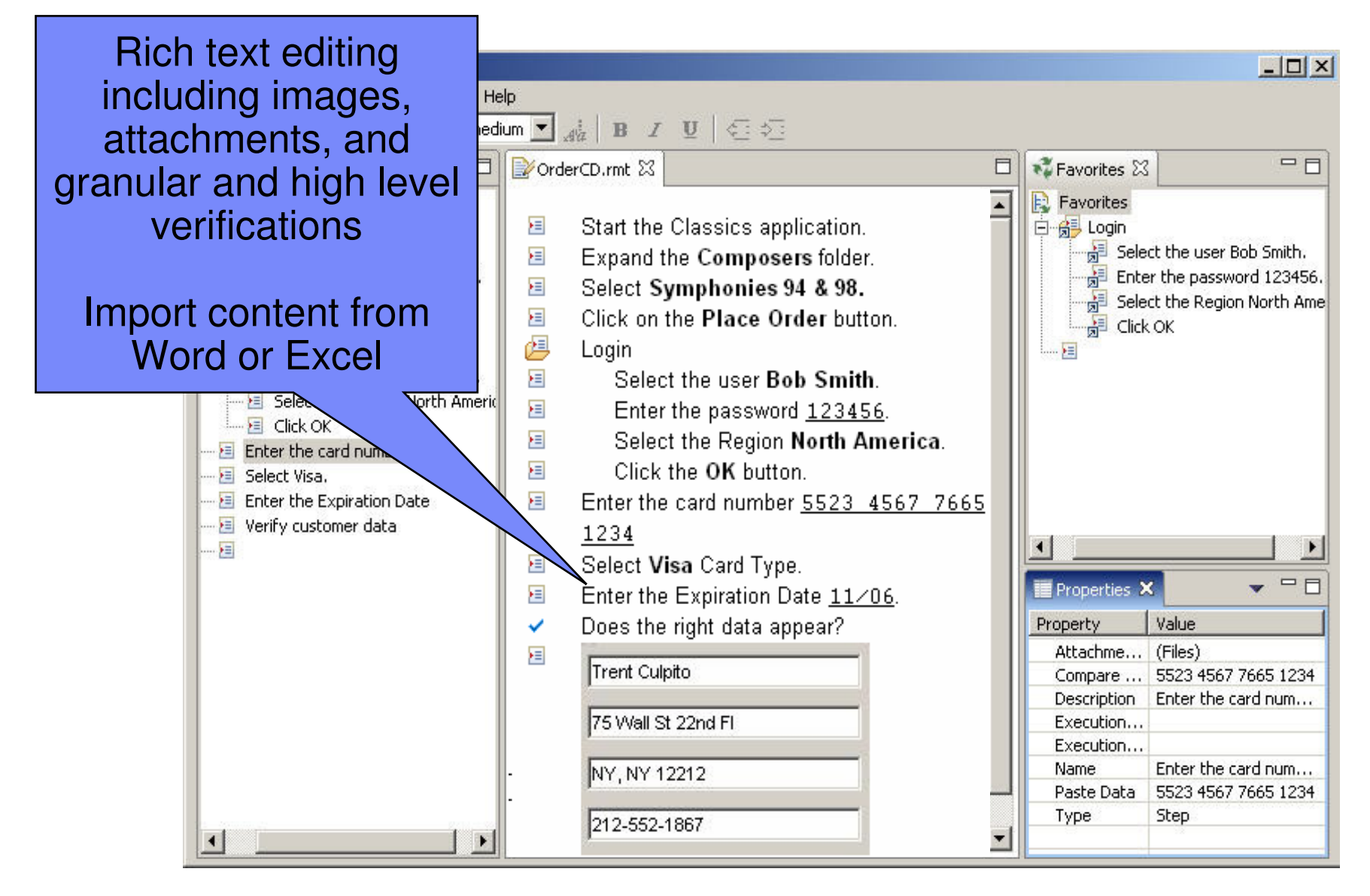

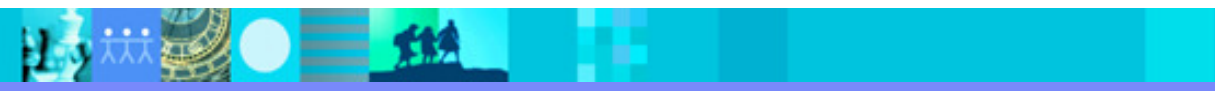

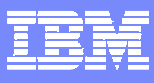

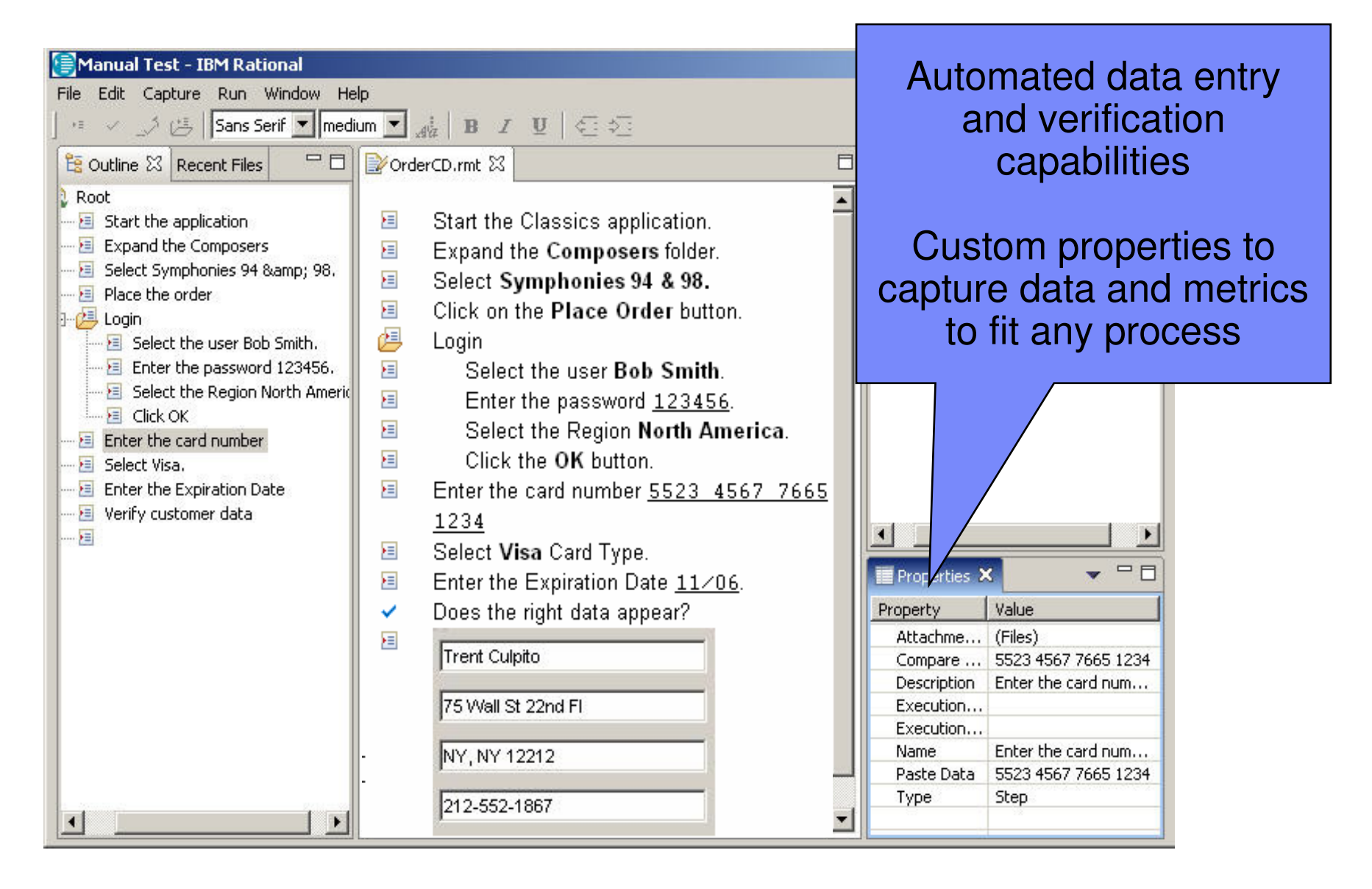

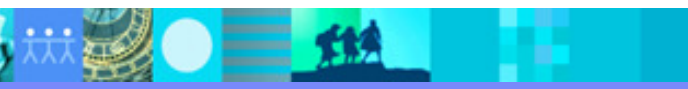

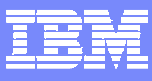

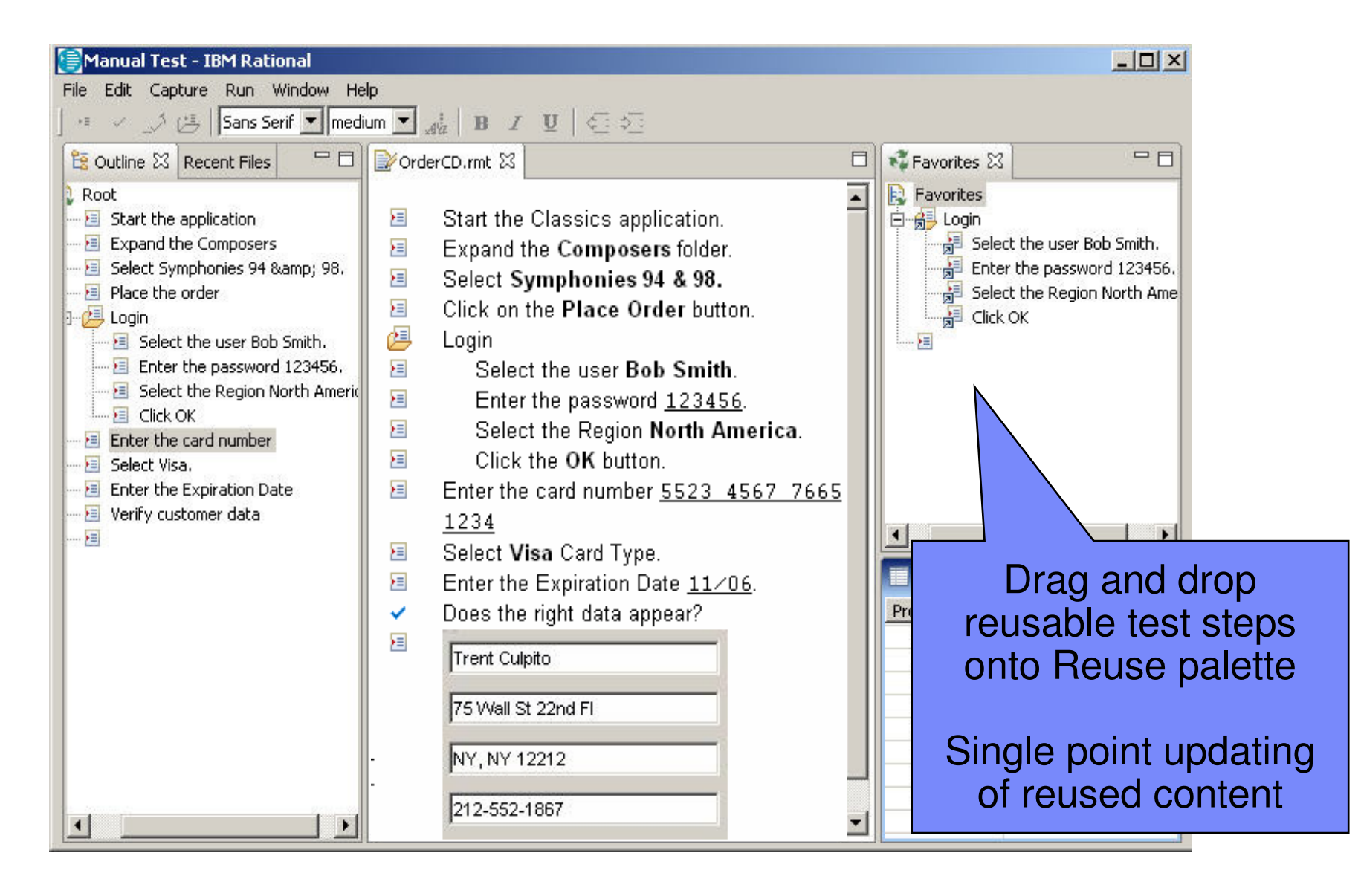

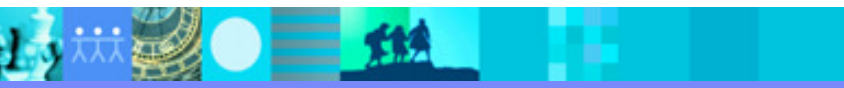

**Contract** 

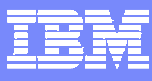

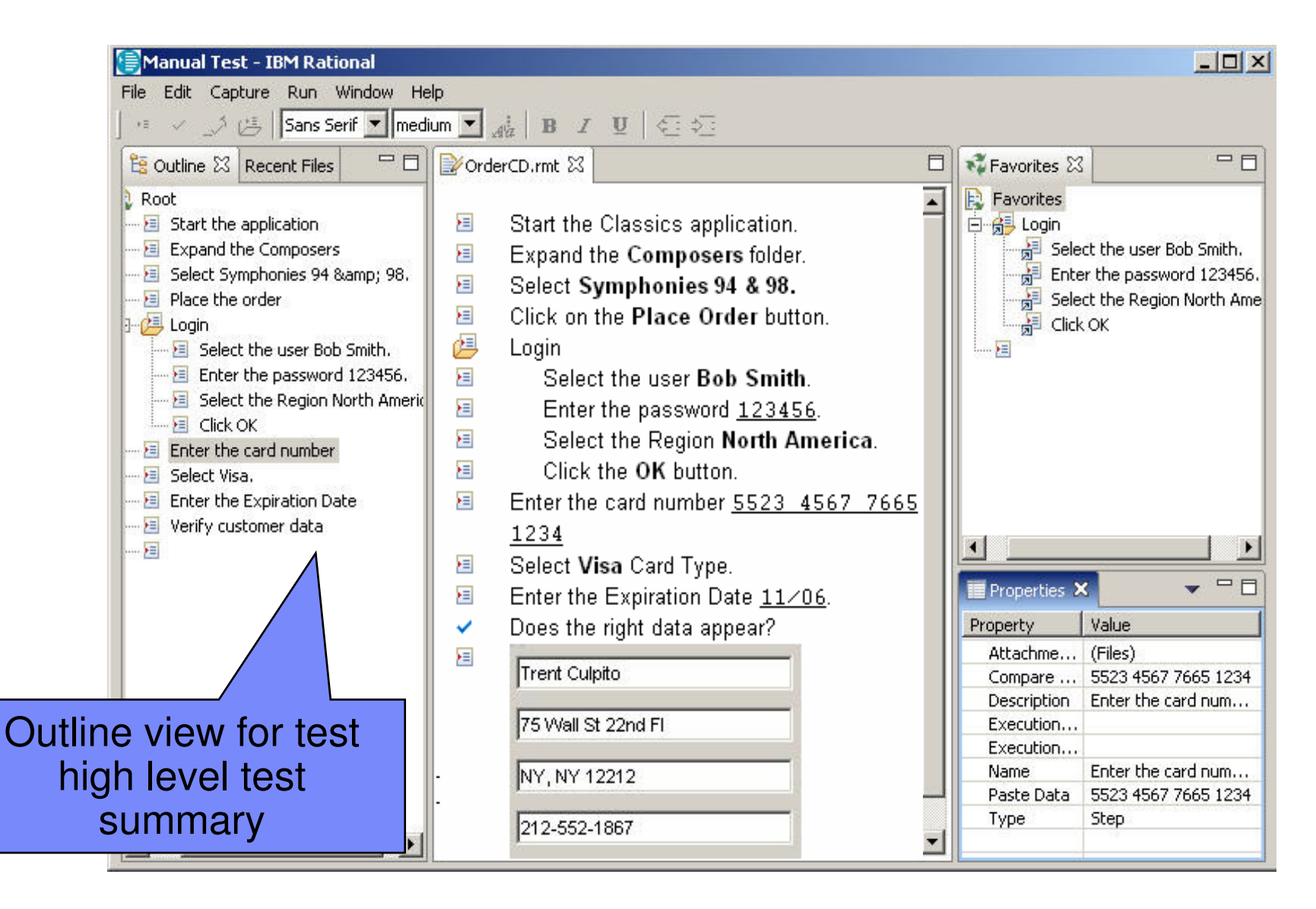

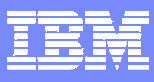

## Reduce Human Errors in Test Execution

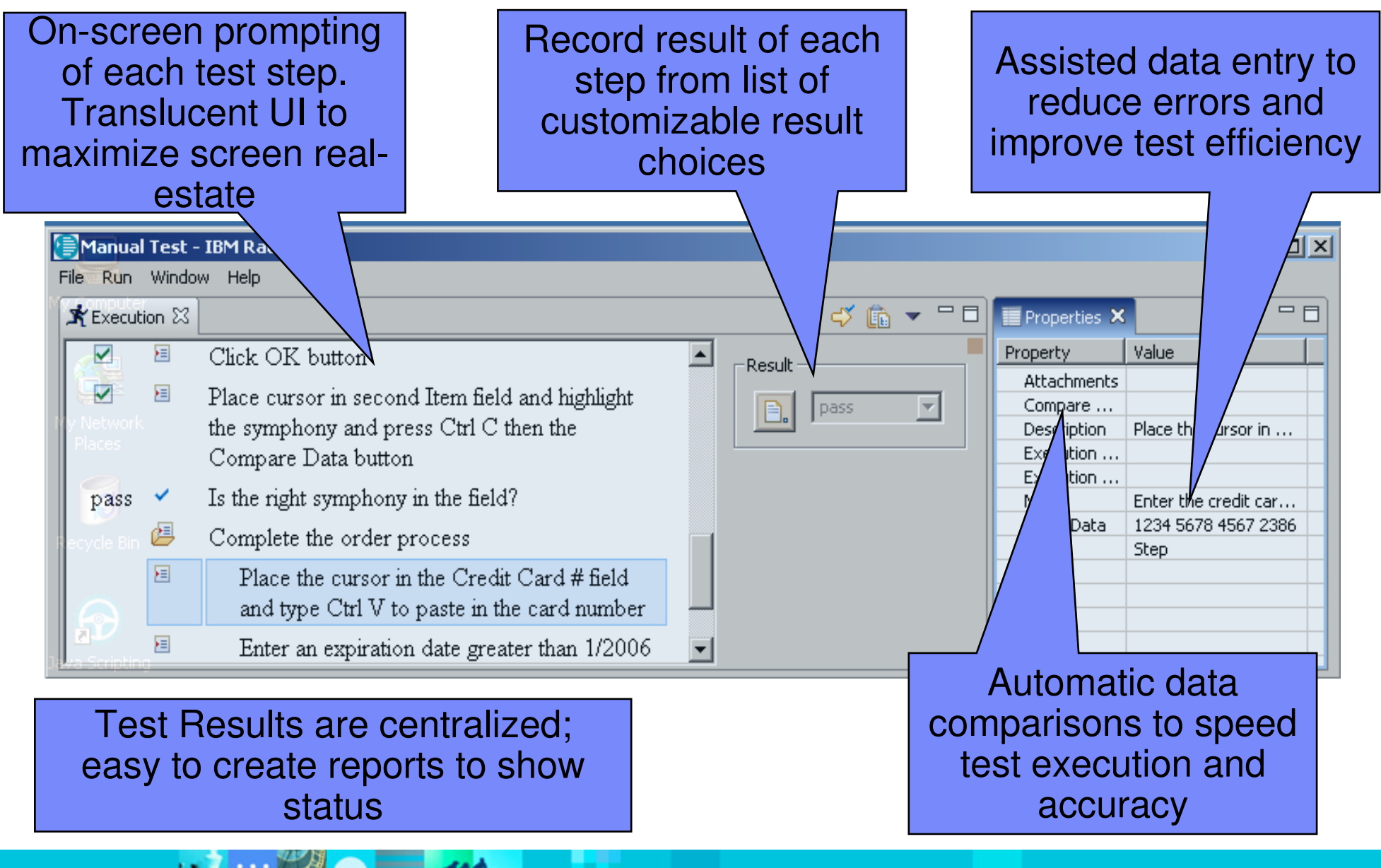

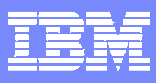

#### Rational Manual Tester

- $\mathbb{R}^3$ Windows-based
- $\mathcal{C}^{\mathcal{A}}$ Nothing installs on the target
- $\mathbb{R}^3$ Same log format as Rational Functional Tester

TM.

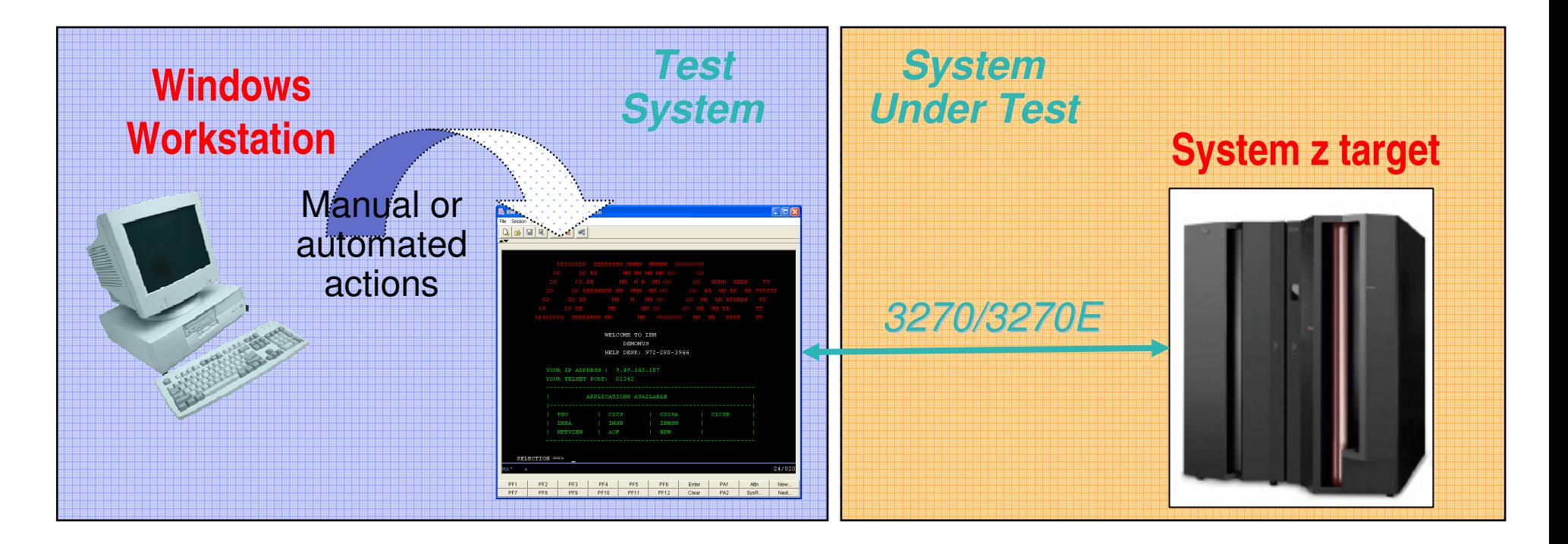

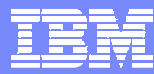

# Agenda

- $\mathbb{R}^3$ **Introduction**
- $\Box$ **Automated Functional Testing**
- $\mathbb{R}^2$ **Manual Functional Testing**

 **Automated Performance TestingWhat is it? RPT for z/OS WSWSWorkload Simulator**

#### $\mathcal{L}_{\mathcal{A}}$ **Summary**

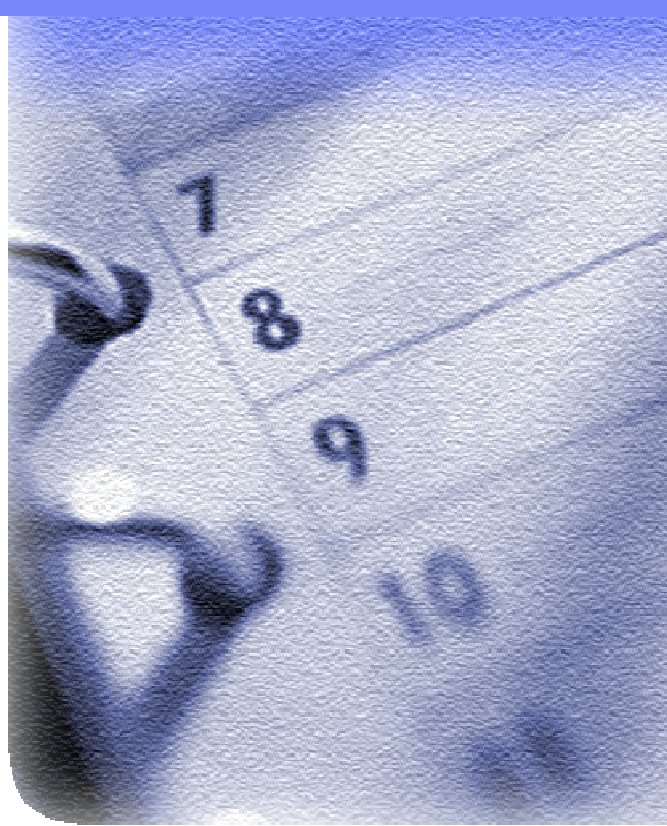

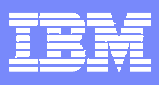

## Performance Testing

#### $\overline{\phantom{a}}$ **Performance testing**

- **Testing conducted to evaluate the compliance of a** system or component with specified performance requirements [IEEE 90].
- $\mathcal{L}_{\mathcal{A}}$  **Rational Performance Tester for z/OS**
	- **WebSphere Studio Workload Simulator**
- $\mathcal{L}_{\mathcal{A}}$ **IBM Workload Simulator**

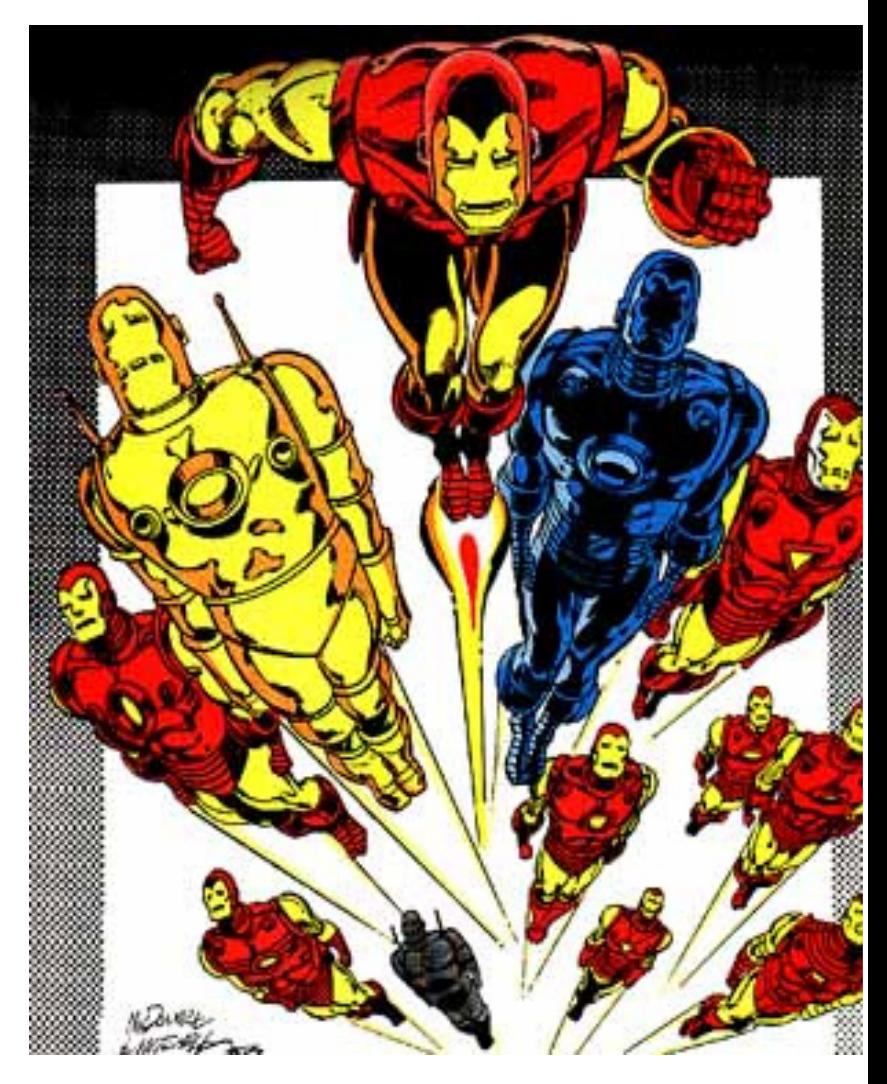

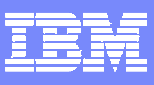

# What Is Performance Testing?

 $\overline{\mathbb{R}}$  The evaluation of a system's capability to provide acceptable response times and functionality while serving a large number of clients

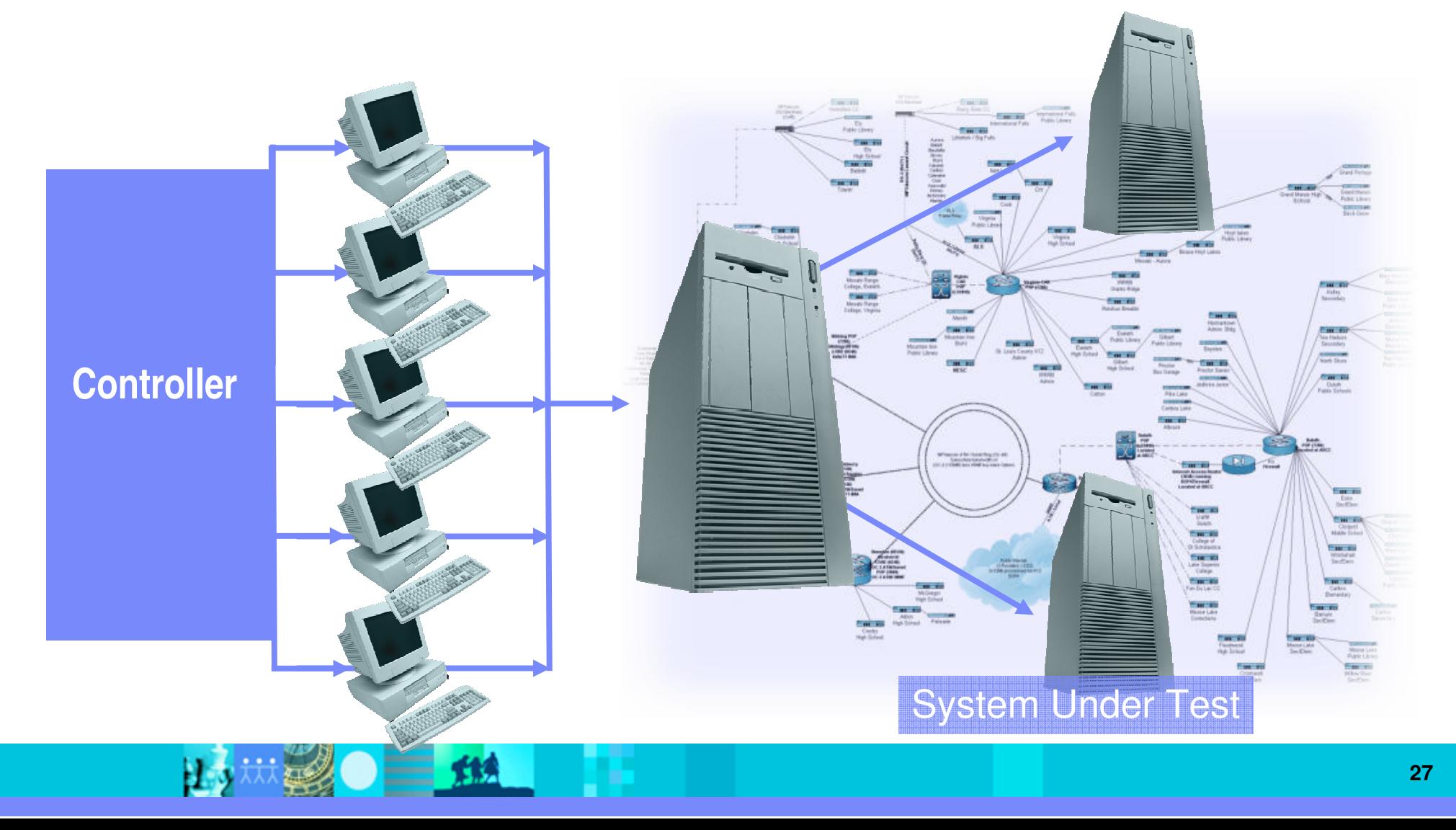

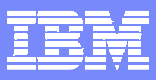

# Why do Performance Testing?

 $\overline{\mathbb{R}}$  Because a break at any point in your system means your customers are not getting the service you think they are

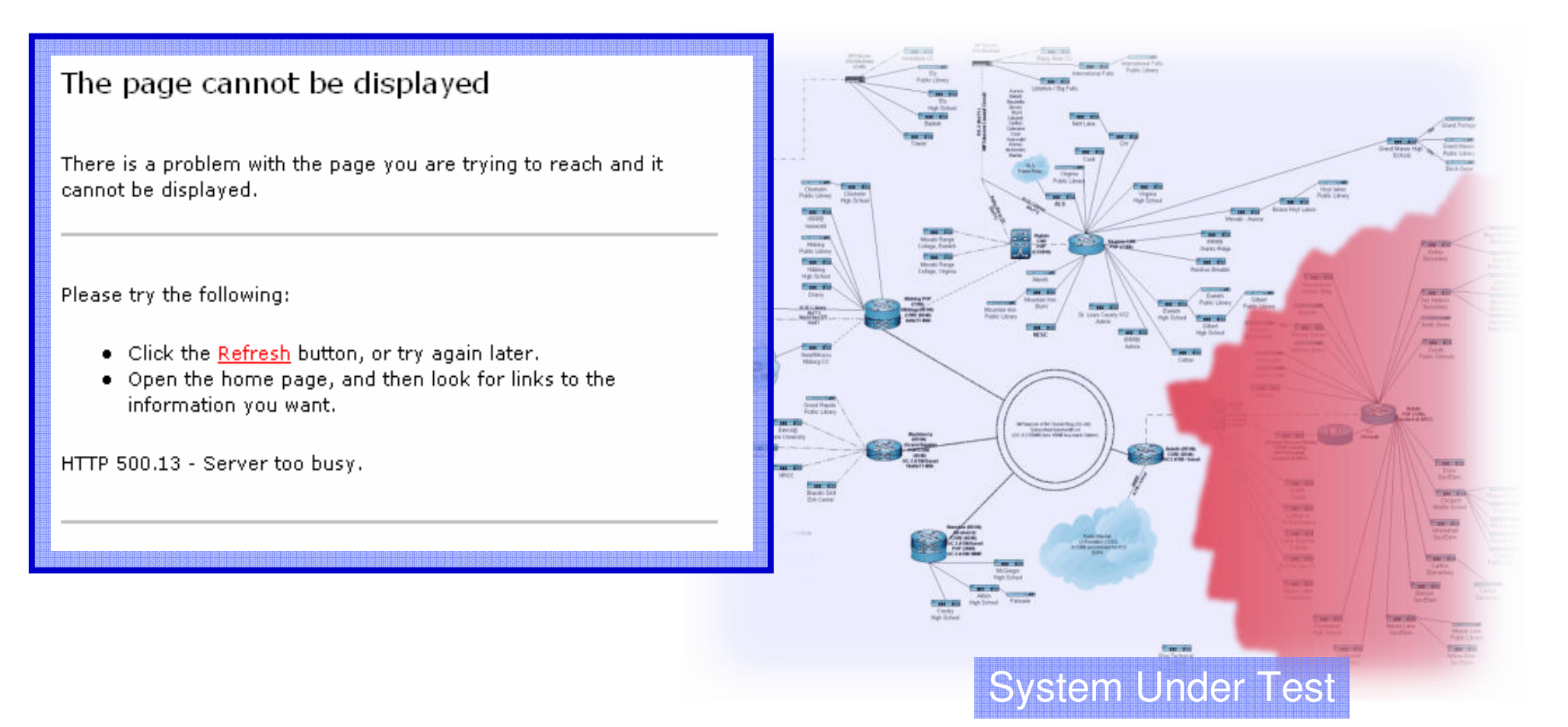

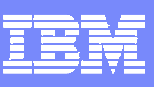

## Rational Performance Tester for z/OS

#### **Leverage your System z hardware investment to test n-tier applications**

#### $\mathcal{L}_{\mathcal{A}}$ **Built for Day 1 Productivity**

- Create code free tests
- Mask complexity to get the job done

#### $\mathcal{L}_{\mathcal{A}}$ **Advanced Data Access & Manipulation**

- Create code free schedules
- Automated data variation and synchronization

### **Lower Cost of Performance Testing**

- **Low resource requirements**
- ▶ Re-use existing Java code in tests

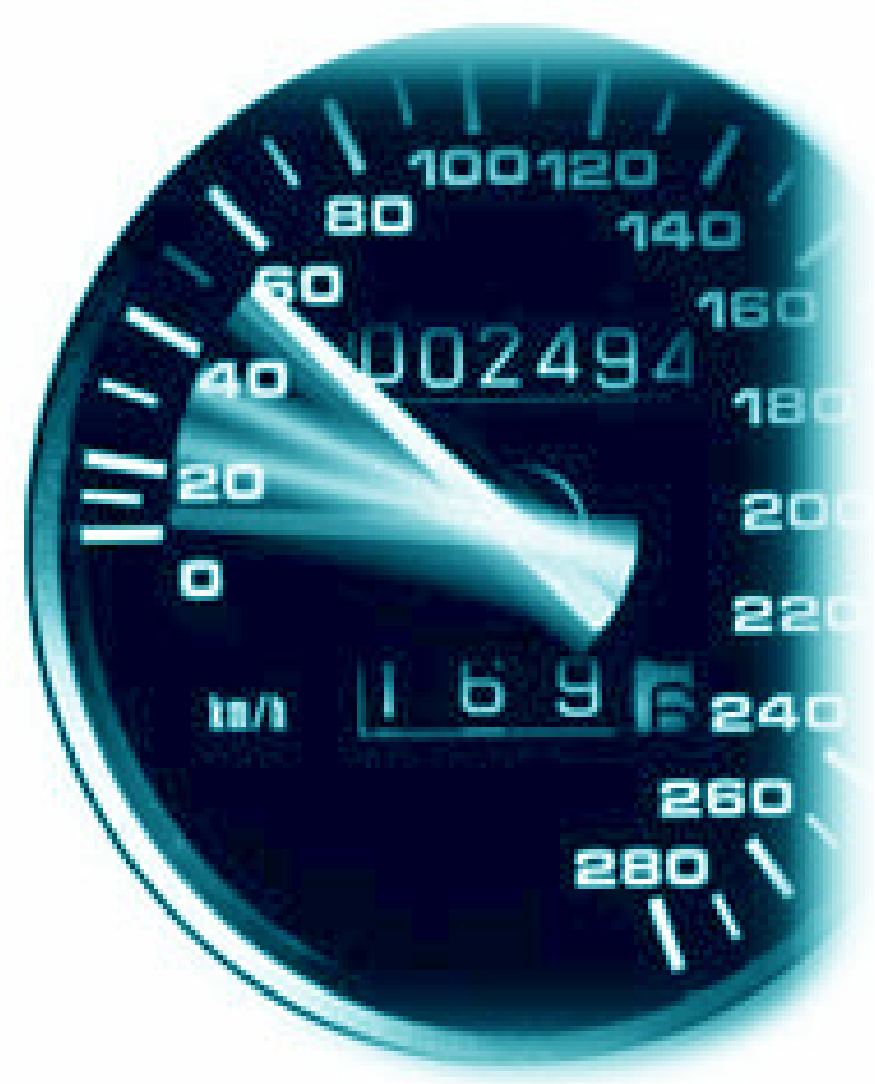

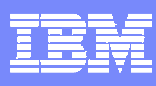

## No-Code Tests

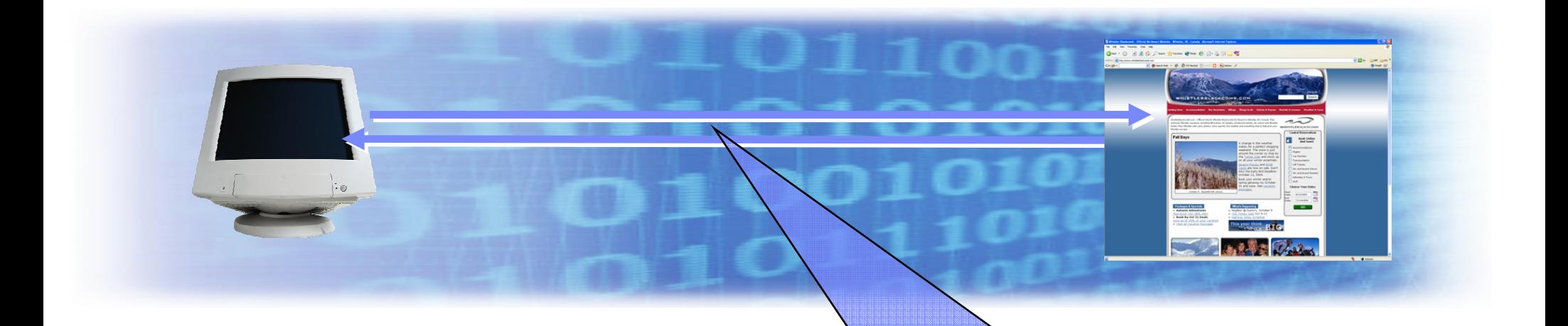

- **Tests are represented in a tree view** as a list of web pages and their elements, such as images.
- ▶ No programming necessary to create a test
- **I** Underlying detail is accessible but hidden to simplify test creation and maintenance

#### Performance Test - RoomReservation

#### **Test Contents**

This section shows the test contents

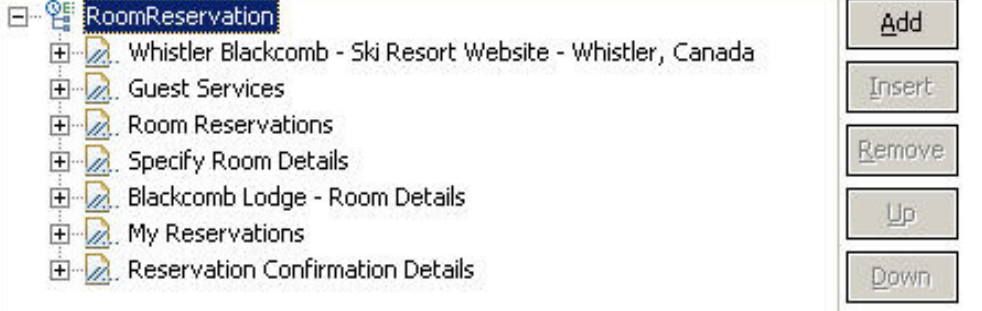

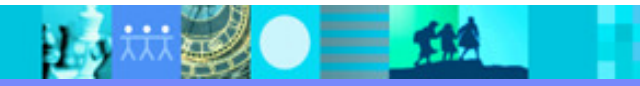

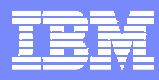

## Performance Problem Identification During Test

#### **Page Performance**

Average Page Response Time for Run (Filter applied: Count Filter: 10 highest)

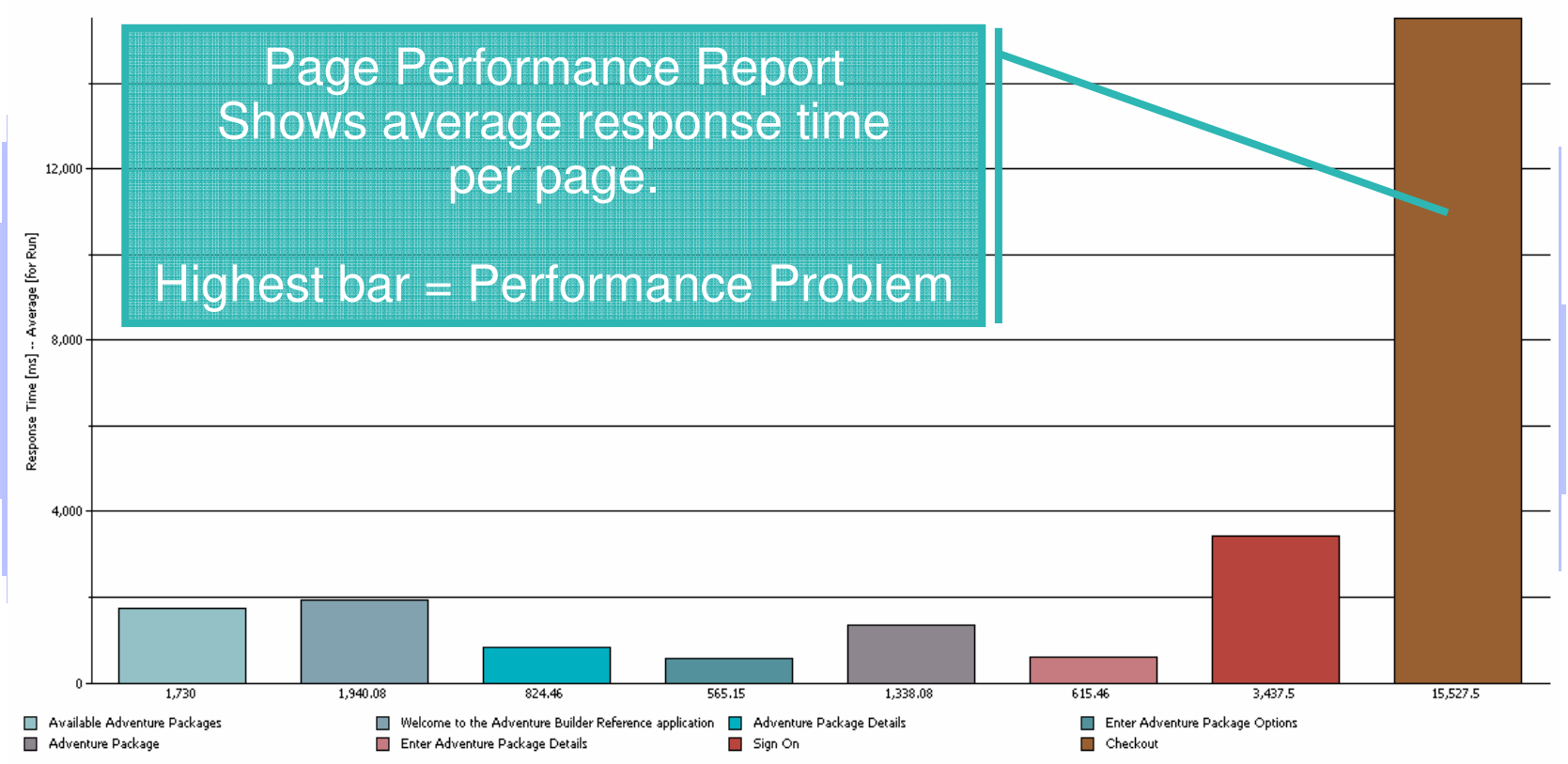

- $\Box$  Rational Performance Tester easily identifies bottlenecks
	- ▶ Next logical question is Why?
	- ▶ Root Cause Analysis provides to tools to answer this question

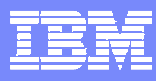

## Performance Problem Identification During Test

#### **Page Performance**

Average Page Response Time for Run (Filter applied: Count Filter: 10 highest)

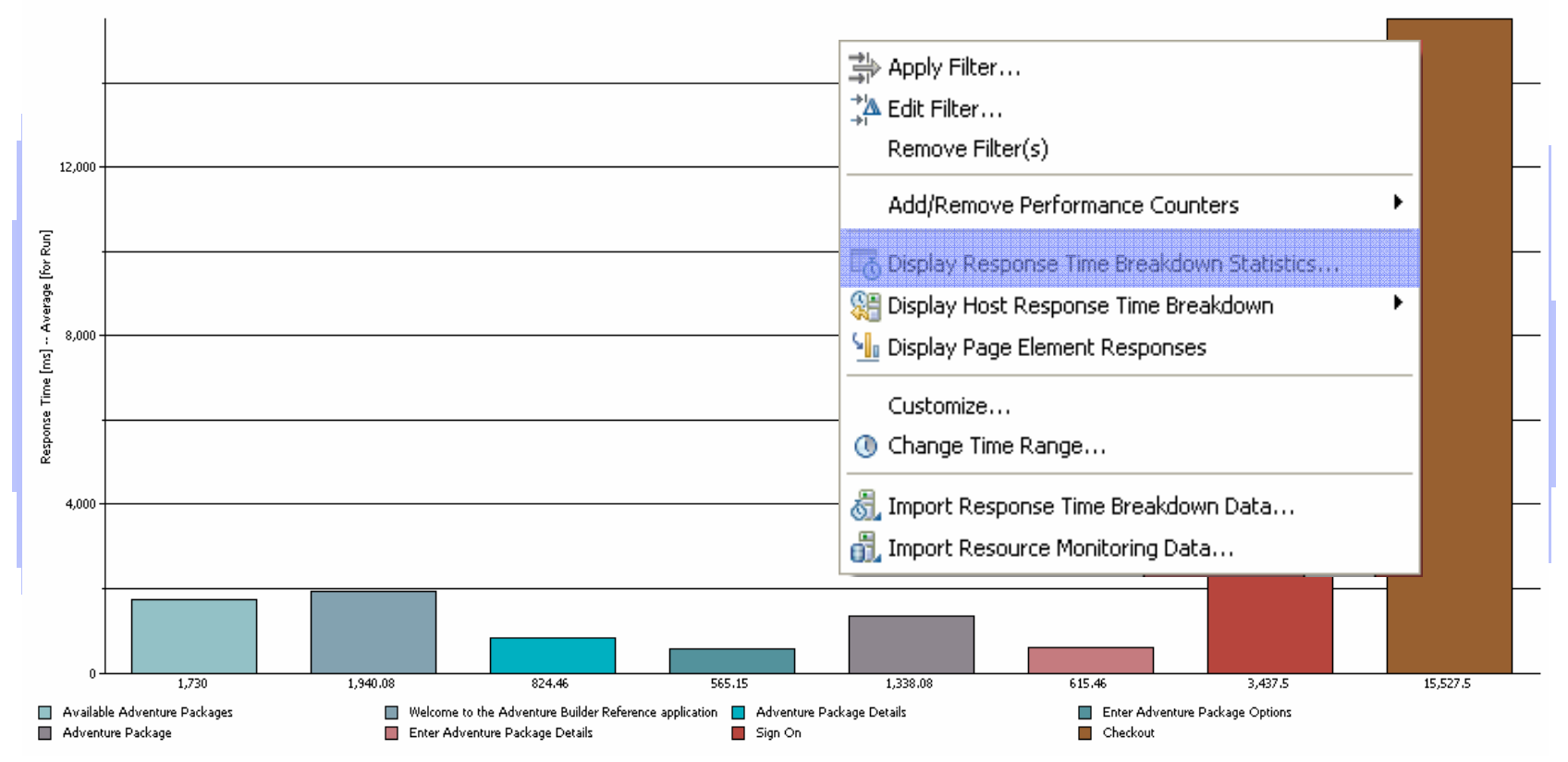

- $\Box$  Rational Performance Tester easily identifies bottlenecks
	- ▶ Next logical question is Why?
	- ▶ Root Cause Analysis provides to tools to answer this question

## Response Time Breakdown

#### Page Performance > Response Time Breakdown Statistics

Fig. demo:9080/ab/checkout.do

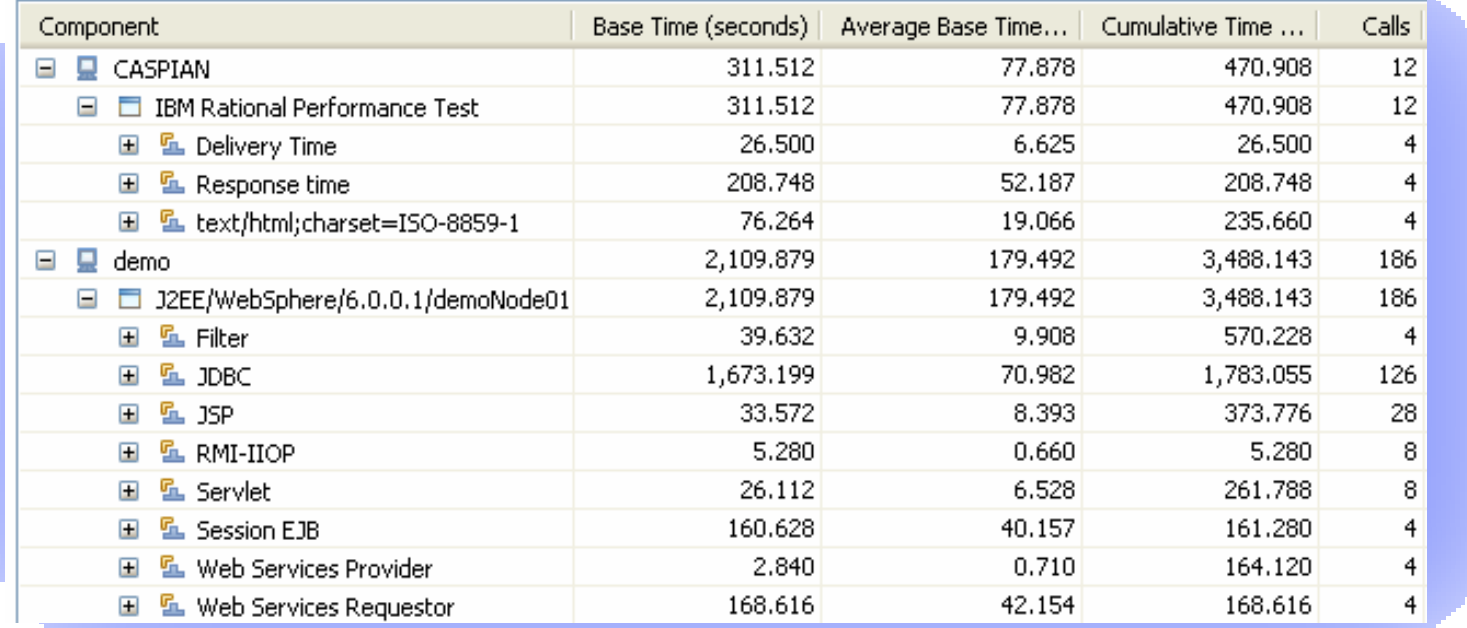

#### $\overline{\phantom{a}}$ **Response Time Breakdown**:

- $\blacktriangleright$ Breakdown page response times into composite element response time
- × **Provides**:
	- $\blacktriangleright$  Breakdown data drills down to highlight slowest components of a given page. Breakdown into tiers and components is a unique feature of Rational Performance Tester .

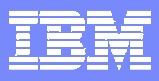

### Deployment of Rational Performance Tester for z/OS

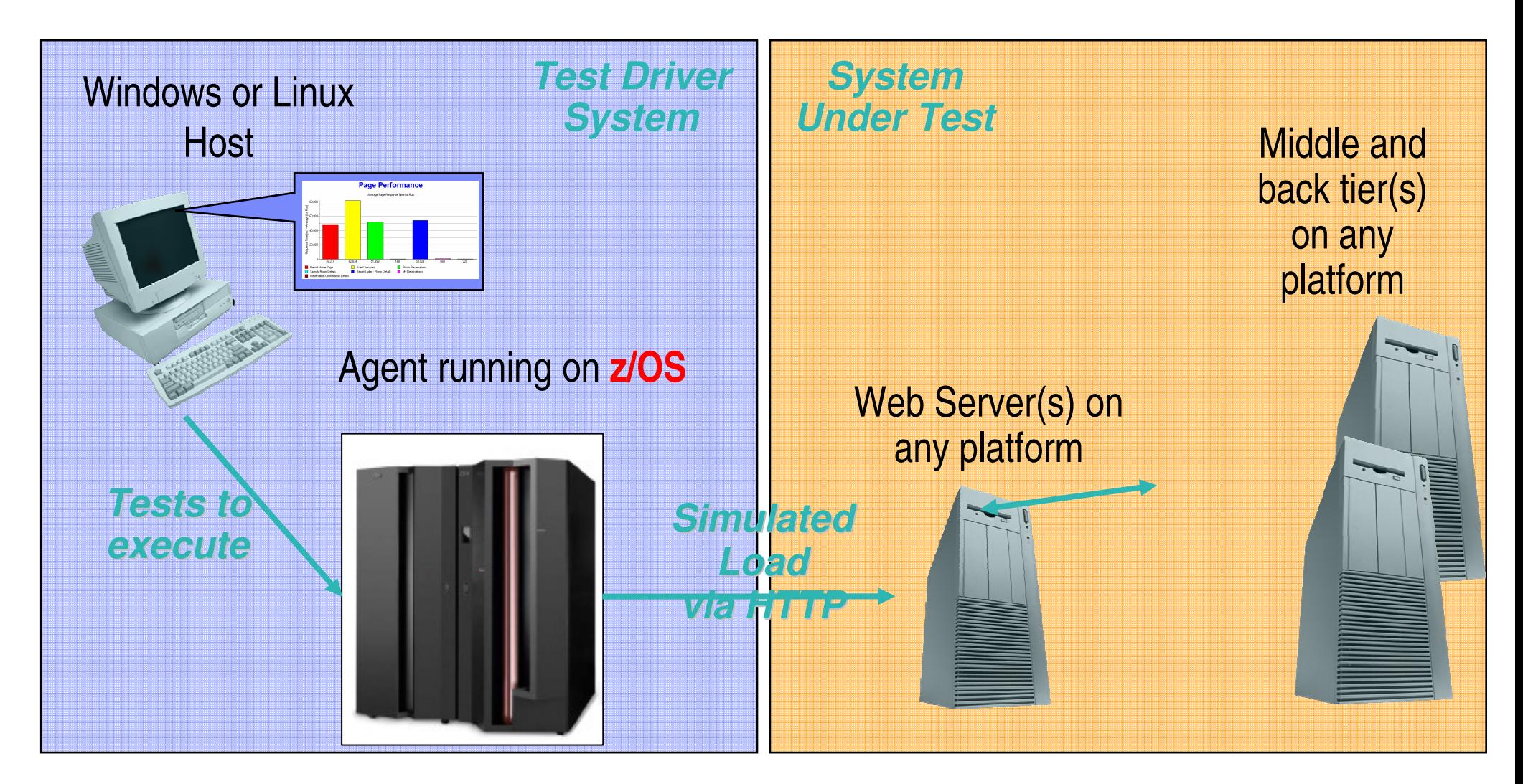

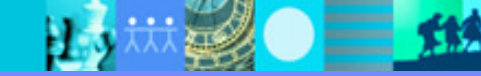

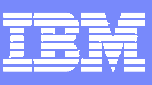

# WebSphere Studio Workload Simulator

- $\mathcal{L}_{\mathcal{A}}$  IBM Rational Performance Tester for z/OS is a replacement for WebSphere Studio Workload Simulator (WSWS)
	- ▶ RPT for z/OS fulfills the HTTP load test use case provided by WSWS
- $\overline{\phantom{a}}$  WSWS users should migrate to IBM Rational Performance Tester for z/OS
	- ▶ Contact your IBM Rational sales professional
	- ▶ No automated script migration is provided from WSWS to RPT for z/OS
		- **You may use both products concurrently during the migration period** 
			- Use WSWS for old test scripts; use RPT on new projects
			- As old test scripts become outdated, record new scripts with RPT

#### **Note: WebSphere Studio Workload Simulator is a different product from IBM Workload Simulator**

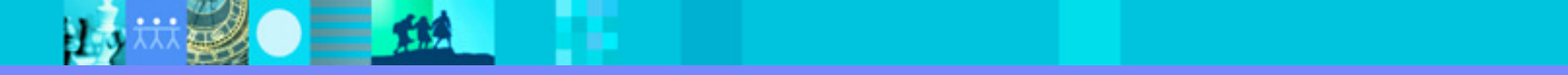

IBM Software Group | Rational software**IBM Workload Simulator -** Conducts Reliable Stress, Performance, Regression, Function And Capacity Planning Tests**Workload Simulator** VTAMApplications under test**z/OS and OS/390ImproveImprove application RASPlan for growthProjects Resources Schedules Test Criteria Test CasesAll test execution and storage of test assets on System z**

# IBM Workload Simulator Features

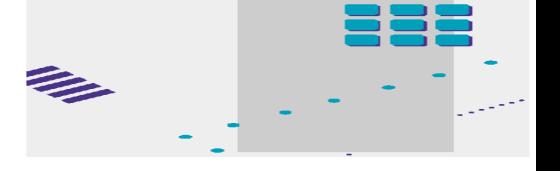

- $\mathcal{L}_{\mathcal{A}}$ Auto Generation Of Scripts
- Auto Generation Of Networks
- Controls Resource During Runs
- $\mathcal{C}$  Simulates Different Terminals, Terminal Features And Terminal Operator Actions
- $\overline{\phantom{a}}$  Executes Independently Of The System Under Test
- $\mathcal{C}$ Provides utilities for post-test analysis
- REXX-like scripting language
- Conducts Reliable Stress, Performance, Regression, Function And Capacity Planning Tests
- Consistent Across Protocols
	- SNA, CPI-C, TCP/IP
- Consistent Across Operating Systems
	- ▶ z/OS & OS/390, MVS/ESA, VM/ESA

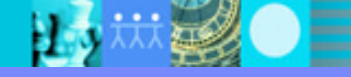

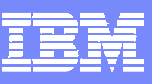

# IBM Workload Simulator Benefits

- ×, Provides a systematic approach to performance testing
- $\overline{\phantom{a}}$  Simulates real-world conditions to determine operational boundaries of the product
- $\mathcal{L}_{\mathcal{A}}$  Used for:
	- **Load-testing**
	- Stress-testing
	- **Regression Testing**
	- ▶ QA Testing

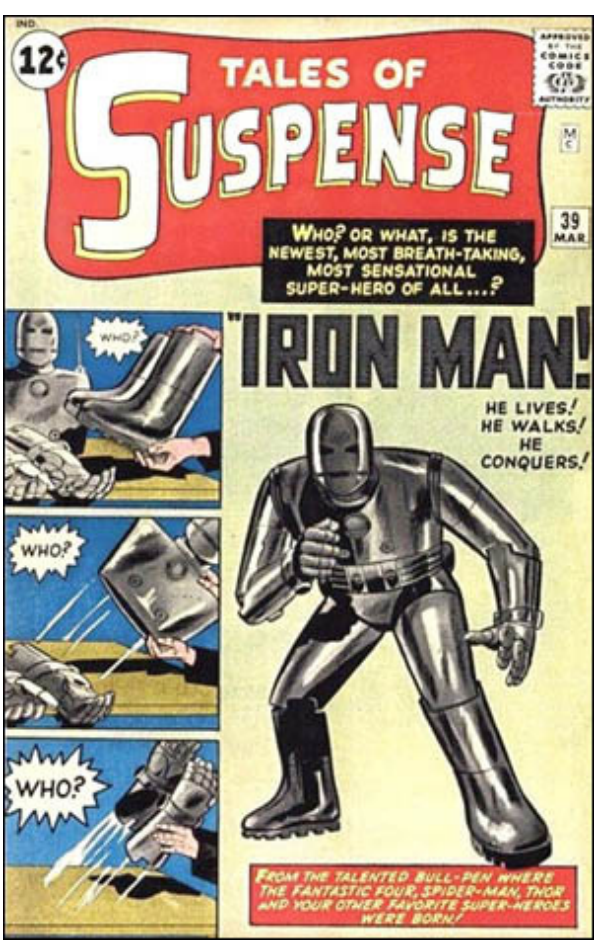

# Agenda

- $\mathcal{L}_{\mathcal{A}}$ **Introduction**
- **Automated Functional Testing**
- $\overline{\mathbb{R}}$ **Manual Functional Testing**
- **Automated Performance Testing**

#### **Summary**

**The IBM Software Delivery Platform**

**Summary**

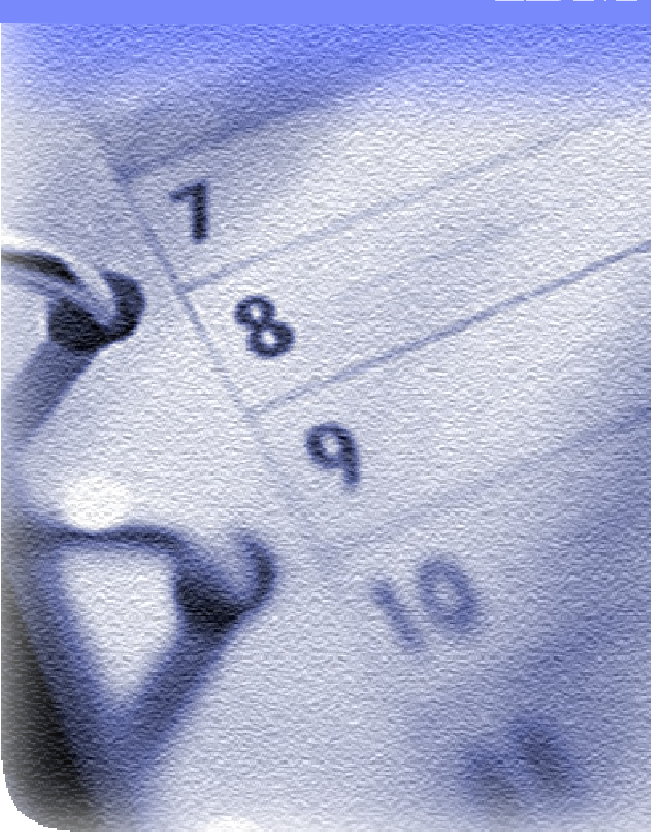

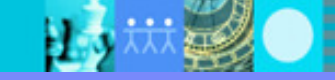

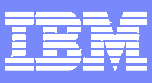

## **Summary**

- $\overline{\phantom{a}}$  Rational Functional Tester Extension for Terminal-Based Applications
	- ▶ Extend the benefits of Rational Functional Tester to System z apps
- $\overline{\phantom{a}}$  Rational Manual Tester
	- Manage and organize testing of any system even hardware
- $\overline{\phantom{a}}$  Rational Performance Tester for z/OS
	- Test performance of apps hosted on System z or System i
	- ▶ Leverage the power of System z hardware to scale performance testing
	- Replaces WebSphere Workload Simulator
- $\overline{\phantom{a}}$  IBM Workload Simulator
	- ▶ Host all your testing artifacts on System z
	- ▶ Perform all your test activities on System z

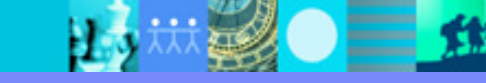

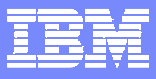

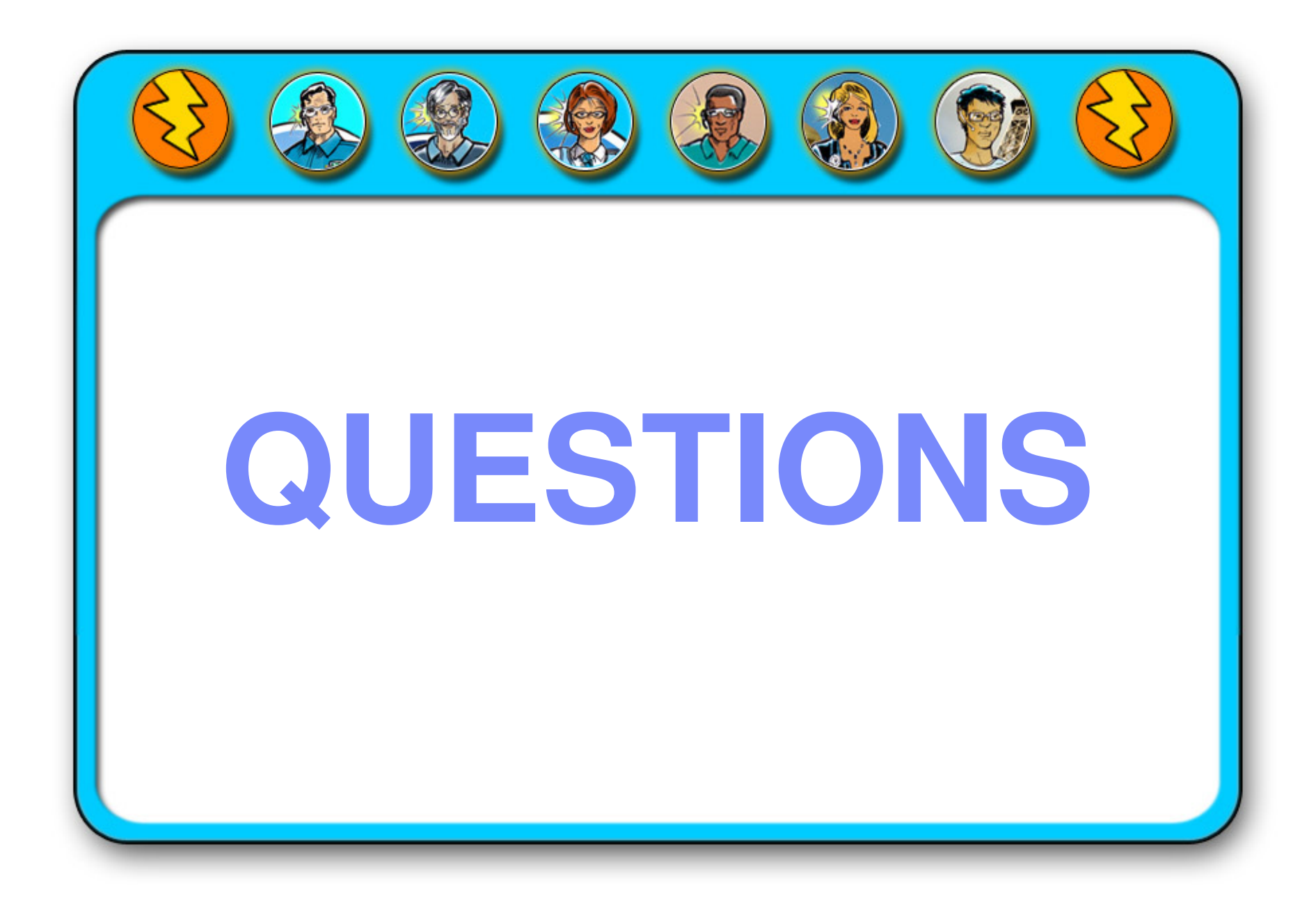

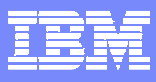

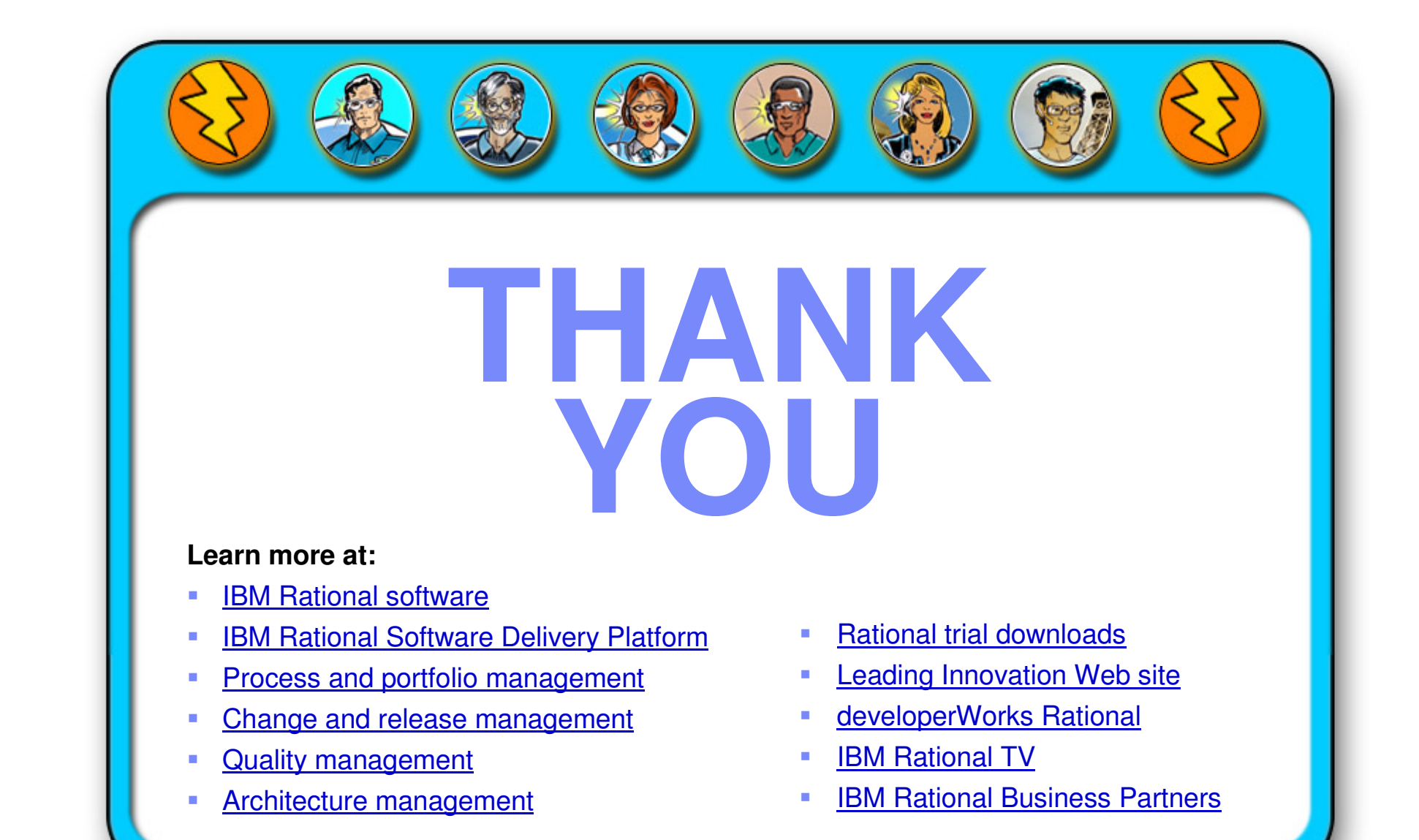

© Copyright IBM Corporation 2008. All rights reserved. The information contained in these materials is provided for informational purposes only, and is provided AS IS without warranty of any kind, express or implied. IBM s product or feature availability in any way. IBM, the IBM logo, the on-demand business logo, Rational, the Rational logo, and other IBM products and services are trademarks of the International Business Machines Corporation other countries or both. Other company, product, or service names may be trademarks or service marks of others.

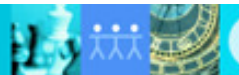

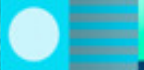